Register your product and get support at **4304 series** www.philips.com/TVsupport

# Upute

24PHS4304 24PHT4304

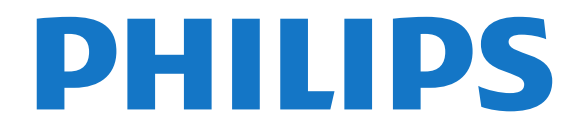

## Sadržaj

#### [1 Zatražite podršku](#page-2-0)*[3](#page-2-0)*

- [1.1 Identifikacija i registracija televizora](#page-2-1)*[3](#page-2-1)*
- [1.2 Pomoć za televizor i korisnički priručnik](#page-2-2)*[3](#page-2-2)*
- [1.3 Pomoć na mreži i korisnički priručnik](#page-2-3)*[3](#page-2-3)*
- [1.4 Korisnička služba / popravak](#page-2-4)*[3](#page-2-4)*

#### [2 Softver](#page-4-0)*[5](#page-4-0)*

- [2.1 Ažuriraj softver](#page-4-1)*[5](#page-4-1)*
- [2.2 Verzija softvera](#page-4-2)*[5](#page-4-2)*

#### [3 Kratki vodič](#page-5-0)*[6](#page-5-0)*

- [3.1 Daljinski upravljač](#page-5-1)*[6](#page-5-1)*
- [3.2 Infracrveni senzor](#page-6-0)*[7](#page-6-0)*
- [3.3 Joystick lokalno upravljanje \(ako je dostupan\)](#page-6-1) *7*

#### [4 Postavljanje](#page-8-0)*[9](#page-8-0)*

- [4.1 Pročitajte sigurnosne upute](#page-8-1)*[9](#page-8-1)*
- [4.2 Smještaj televizora](#page-8-2)*[9](#page-8-2)*
- [4.3 Uključivanje televizora](#page-9-0)*[10](#page-9-0)*

#### [5 Priključnice](#page-11-0)*[12](#page-11-0)*

- [5.1 Vodič za povezivanje](#page-11-1)*[12](#page-11-1)*
- [5.2 Antena](#page-11-2)
- [5.3 Satelitski \(ako je dostupno\)](#page-11-3)*[12](#page-11-3)*
- [5.4 Video-uređaj](#page-12-0)*[13](#page-12-0)*
- [5.5 Audio-uređaj](#page-14-0)*[15](#page-14-0)*
- [5.6 Računalo](#page-15-0)*[16](#page-15-0)* [5.7 CAM s pametnom karticom - CI+](#page-16-0)*[17](#page-16-0)* [5.8 USB uređaj](#page-16-1)*[17](#page-16-1)*
- [5.9 Mreža za Freeview \(Mrežni priključak samo je za](#page-17-0) [modele u Ujedinjenom Kraljevstvu\)](#page-17-0)*[18](#page-17-0)*

#### [6 Promjena izvora](#page-19-0)*[20](#page-19-0)*

- [6.1 Popis izvora](#page-19-1)*[20](#page-19-1)*
- [6.2 Promjena naziva uređaja](#page-19-2)*[20](#page-19-2)*

#### [7 Kanali](#page-20-0)*[21](#page-20-0)*

- [7.1 O kanalima i promjeni kanala](#page-20-1)*[21](#page-20-1)*
- [7.2 Instaliranje kanala](#page-20-2)*[21](#page-20-2)*
- [7.3 Popis kanala](#page-25-0)*[26](#page-25-0)*
- [7.4 Odaberite filtar kanala](#page-26-0)*[27](#page-26-0)*
- [7.5 Omiljeni kanali](#page-26-1)*[27](#page-26-1)*

#### [8 TV vodič](#page-29-0)*[30](#page-29-0)*

- [8.1 Što je potrebno](#page-29-1)*[30](#page-29-1)*
- [8.2 Uporaba TV vodiča](#page-29-2)*[30](#page-29-2)*

#### [9 Snimanje i Pause TV](#page-31-0)*[32](#page-31-0)*

- [9.1 Što je potrebno](#page-31-1)*[32](#page-31-1)*
- [9.2 Snimanje](#page-31-2)*[32](#page-31-2)*
- [9.3 Pause TV](#page-32-0)

#### [10 Videozapisi, fotografije i glazba](#page-34-0)*[35](#page-34-0)*

- [10.1 S povezanog USB uređaja](#page-34-1)*[35](#page-34-1)*
- [10.2 Fotografije](#page-34-2)*[35](#page-34-2)*
- [10.3 Videozapisi](#page-34-3)*[35](#page-34-3)*
- [10.4 Glazba](#page-35-0)*[36](#page-35-0)*

#### [11 Otvaranje izbornika za postavljanje](#page-36-0) [televizora](#page-36-0)*[37](#page-36-0)*

- [11.1 Pregled početnog izbornika](#page-36-1)*[37](#page-36-1)*
- [11.2 Izbornik uslužnih programa](#page-36-2)*[37](#page-36-2)*
- [11.3 Brze postavke i sve postavke](#page-36-3) [11.4 Sve postavke](#page-36-4)*[37](#page-36-4)*
- 

#### [12 Zaštita okoliša](#page-43-0)*[44](#page-43-0)*

- [12.1 Europska energetska oznaka](#page-43-1)*[44](#page-43-1)*
- [12.2 Specifikacije proizvoda](#page-43-2)*[44](#page-43-2)*
- [12.3 Kraj uporabe](#page-43-3)

#### [13 Specifikacije](#page-44-0)*[45](#page-44-0)*

- [13.1 Napajanje](#page-44-1)*[45](#page-44-1)*
- [13.2 Prijem](#page-44-2)*[45](#page-44-2)*
- [13.3 Rezolucija zaslona](#page-44-3)*[45](#page-44-3)*
- [13.4 Rezolucija zaslona](#page-44-4)*[45](#page-44-4)*
- [13.5 Zvuk](#page-45-0)*[46](#page-45-0)*
- [13.6 Multimedija](#page-45-1)*[46](#page-45-1)*
- [13.7 Mogućnost povezivanja](#page-45-2)*[46](#page-45-2)*

#### [14 Rješavanje problema](#page-47-0)*[48](#page-47-0)*

- [14.1 Savjeti](#page-47-1)*[48](#page-47-1)*
- [14.2 Uključivanje](#page-47-2)*[48](#page-47-2)*
- [14.3 Daljinski upravljač](#page-47-3)*[48](#page-47-3)*
- [14.4 Kanali](#page-48-0)
- [14.5 Slika](#page-48-1)*[49](#page-48-1)*
- [14.6 Zvuk](#page-48-2)*[49](#page-48-2)*
- [14.7 HDMI](#page-48-3)*[49](#page-48-3)* [14.8 USB](#page-49-0)

#### [15 Sigurnost i održavanje](#page-50-0)*[51](#page-50-0)*

- [15.1 Sigurnost](#page-50-1)*[51](#page-50-1)*
- [15.2 Briga za zaslon](#page-51-0)*[52](#page-51-0)*
- [15.3 Odredbe uporabe](#page-51-1)*[52](#page-51-1)*

#### [16 Autorska prava](#page-53-0)*[54](#page-53-0)*

- [16.1 HDMI](#page-53-1)*[54](#page-53-1)*
- [16.2 Dolby Audio](#page-53-2)*[54](#page-53-2)*
- [16.3 DTS 2.0 + Digital Out™](#page-53-3)*[54](#page-53-3)*
- [16.4 Drugi zaštitni znakovi](#page-53-4)*[54](#page-53-4)*

#### [17 Otvoreni kôd](#page-54-0)*[55](#page-54-0)*

- [17.1 Softver otvorenog koda](#page-54-1)*[55](#page-54-1)*
- [17.2 Licenca za otvoreni kod](#page-54-2)*[55](#page-54-2)*

#### [Indeks](#page-57-0)*[58](#page-57-0)*

## <span id="page-2-5"></span><span id="page-2-0"></span>1 Zatražite podršku

#### <span id="page-2-1"></span>1.1

## Identifikacija i registracija televizora

#### Identifikacija i registracija televizora – broj modela i serijski broj televizora

Od vas će se možda zatražiti da ostavite broj modela i serijski broj televizora. Te brojeve možete pronaći na naljepnici na ambalaži ili na naljepnici uređaja sa stražnje strane ili na donjem dijelu televizora.

#### Registracija televizora

Registrirajte svoj televizor i uživajte u nizu prednosti, uključujući punu podršku (uz sadržaje za preuzimanje), privilegirani pristup informacijama o novim proizvodima, ekskluzivne ponude i popuste, šansu za osvajanje nagrada i čak sudjelovanje u posebnim anketama o novim izdanjima.

Idite na [www.philips.com/TVsupport](http://www.philips.com/TVsupport)

### <span id="page-2-2"></span> $\overline{12}$ Pomoć za televizor i korisnički priručnik

#### Pritisnite  $\bigstar$  Postavke > Pomoć

U izborniku Pomoć možete jednostavno ažurirati softver, vratiti televizor na tvorničke postavke i čitati korisnički priručnik.

<span id="page-2-4"></span>- Ažuriranje softvera: Provjerite ima li dostupnih softverskih ažuriranja.

- Korisnički priručnik: U korisničkom priručniku potražite informacije o televizoru.

- Rješavanje problema: Pronađite rješenje za najčešća pitanja.

Tvorničke postavke: Vratite sve postavke na tvorničke vrijednosti.

- Ponovna instalacija televizora: Ponovo instalirajte i ponovite cijelu instalaciju televizora.

<span id="page-2-3"></span>- Informacije o kontaktu: Prikažite telefonski broj ili web-adresu za svoju državu ili regiju.

### $\overline{13}$ Pomoć na mreži i korisnički priručnik

Kako biste riješili bilo koji problem vezan uz televizor tvrtke Philips, možete se obratiti našoj podršci na mreži. Možete odabrati svoj jezik i unijeti broj modela svog proizvoda.

Posjetite www.philips.com/TVsupport.

Na web-stranici podrške možete pronaći telefonski broj u svojoj državi na koji nas možete kontaktirati, kao i odgovore na česta pitanja. U nekim državama možete putem mreže razgovarati s jednim od naših suradnika i postaviti pitanje izravno ili putem e-pošte. Možete preuzeti novi softver za televizor ili priručnik koji ćete čitati na računalu.

Za više uputa za rješavanje problema s televizorom i odgovora na najčešća pitanja...

#### Idite

na [http://philips-tvconsumercare.kxondemand.com/](http://philips-tvconsumercare.kxondemand.com/portal/en/ModelSelect) [portal/en/ModelSelect](http://philips-tvconsumercare.kxondemand.com/portal/en/ModelSelect)

#### Pomoć za televizor na tabletu, pametnom telefonu ili računalu

Kako biste lakše izvršili šire sljedove uputa, možete preuzeti Pomoć televizora u PDF formatu kako biste mogli čitati na pametnom telefonu, tabletu ili računalu. Umjesto toga, možete ispisati bitne stranice pomoći s računala.

Kako biste preuzeli Pomoć (korisnički priručnik), posjetite [www.philips.com/TVsupport](http://www.philips.com/support)

#### $\overline{14}$

## Korisnička služba / popravak

Za podršku i popravak možete nazvati službu za podršku potrošačima u svojoj državi. Naši servisni inženjeri pobrinut će se za popravak ako je potreban.

Telefonski broj pronaći ćete u tiskanoj dokumentaciji isporučenoj s televizorom. Prema potrebi, posjetite naše web-mjesto www.philips.com/TVsupport i odaberite državu.

#### Broj modela i serijski broj televizora

Od vas će se možda zatražiti da ostavite broj modela i serijski broj televizora. Te brojeve možete pronaći na naljepnici na ambalaži ili na naljepnici uređaja sa stražnje strane ili na donjem dijelu televizora.

#### **A** Upozorenje

Ne pokušavajte popraviti televizor sami. To može dovesti do ozbiljne ozljede, nepopravljivog kvara televizora ili poništenja jamstva.

4

## <span id="page-4-3"></span><span id="page-4-0"></span>2 Softver

### <span id="page-4-1"></span> $\overline{21}$ Ažuriraj softver

### Traži ažuriranja

 (Početna) > Postavke > Ažuriraj softver > Traži ažuriranja.

Treba vam računalo i USB memorija pomoću koje ćete softver prenijeti na televizor. Koristite USB memoriju s 256 MB slobodnog prostora. Provjerite je li isključena zaštita od zapisivanja.

<span id="page-4-2"></span>1. Pokretanje ažuriranja na televizoru – (Početna) > Postavke > Ažuriraj softver > Traži ažuriranja.

2. Identifikacija televizora

– Priključite USB memorijski uređaj u jednu od USB priključnica na televizoru.

Odaberite Pokreni i pritisnite OK. Identifikacijska datoteka upisat će se na USB memoriju.

- 3. Preuzimanje softvera televizora
- Priključite USB memorijski uređaj u računalo.
- Na USB memorijskom uređaju pronađite
- datoteku update.htm i dvaput je pritisnite.
- Pritisnite Pošalji ID.
- Odaberite željenu regiju

– Ako je novi softver dostupan, preuzmite .zip datoteku.

Nakon preuzimanja raspakirajte datoteku i kopirajte datoteku autorun.upg na USB memoriju.

4. Ažuriranje softvera televizora

– Ponovo priključite USB memorijski uređaj u televizor. Ažuriranje će se automatski pokrenuti. Televizor će se isključiti na 10 sekundi i zatim ponovo uključiti. Pričekajte.

Nemojte. . .

- vaditi USB memoriju iz televizora

Ako tijekom ažuriranja dođe do prekida napajanja, nemojte uklanjati USB memoriju iz televizora. Kada se napajanje vrati, televizor će nastaviti s ažuriranjem.

### Lokalna ažuriranja

Za distributere i stručnjake…

 (Početna) > Postavke > Ažuriraj softver > Lokalna ažuriranja.

### Traži OAD ažuriranja (preuzimanje)

Tražite ažuriranje softvera na mreži.

 (Početna) > Postavke > Ažuriraj softver > Traži OAD ažuriranja.

### 2.2 Verzija softvera

Prikaz trenutne verzije softvera televizora…

 (Početna) > Postavke > Ažuriraj softver > Podaci o tekućem softveru

## <span id="page-5-2"></span><span id="page-5-0"></span> $\overline{3}$ Kratki vodič

### <span id="page-5-1"></span> $\overline{31}$ Daljinski upravljač

### Baterije i čišćenje

#### Zamjena baterija

Ako televizor ne reagira na pritisak tipke na daljinskom upravljaču, možda su baterije prazne.

Za zamjenu baterija otvorite odjeljak za baterije na stražnjoj strani daljinskog upravljača.

1. Gurnite poklopac odjeljka za baterije u smjeru koji naznačuje strelica.

#### 2. Stare baterije zamijenite s 2 nove

baterije AAA-R03 – 1,5 V. Pazite da polovi + i - na baterijama budu ispravno poravnati.

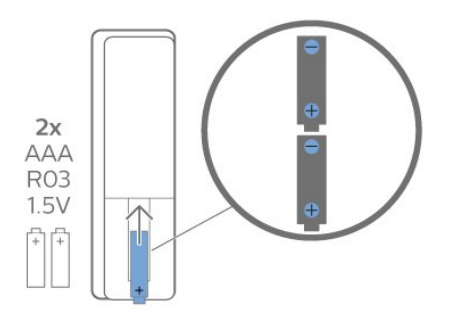

3. Vratite poklopac odjeljka za baterije i gurajte ga dok ne sjedne na mjesto.

- Ako daljinski upravljač ne koristite duže vrijeme, izvadite baterije.

- Stare baterije sigurno odložite u skladu s propisima o odlaganju starih baterija.

#### Čišćenje

Vaš daljinski upravljač ima premaz otporan na ogrebotine.

Daljinski upravljač čistite mekom, vlažnom krpom. Daljinski upravljač nikada nemojte čistiti tvarima kao što su alkohol, kemikalije ili sredstva za čišćenje u kućanstvu.

### Pregled tipki

Gornje

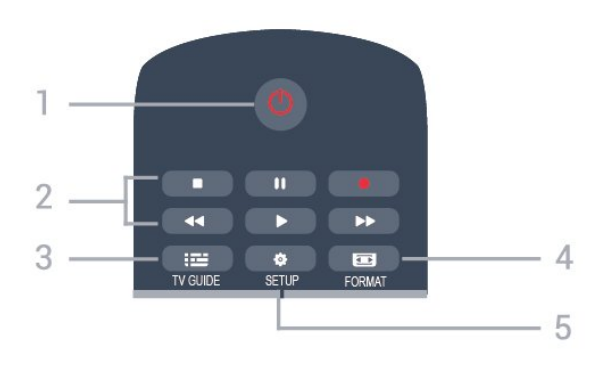

#### 1. **O** Stanje pripr. / Uključeno

Uključivanje televizora ili vraćanje u stanje pripravnosti.

- 2. Tipke za reprodukciju
- Reprodukcija  $\blacktriangleright$ , za reprodukciju
- Pauza II, za pauziranje reprodukcije
- Zaustavljanje  $\blacksquare$ , za zaustavljanje reprodukcije
- Premotavanje unatrag  $\leftrightarrow$ , za premotavanje unatrag
- Brzo premotavanje unaprijed  $\rightarrow$ , za brzo premotavanje unaprijed
- Snimanje  $\bullet$ , za trenutno snimanje
- $3.$   $\equiv$  TV GUIDE

Otvaranje ili zatvaranje televizijskog vodiča.

#### 4 **ED** FORMAT

Otvaranje ili zatvaranje izbornika Format slike.

#### 5. **& SETUP**

Otvaranje izbornika Postavke.

#### Srednje

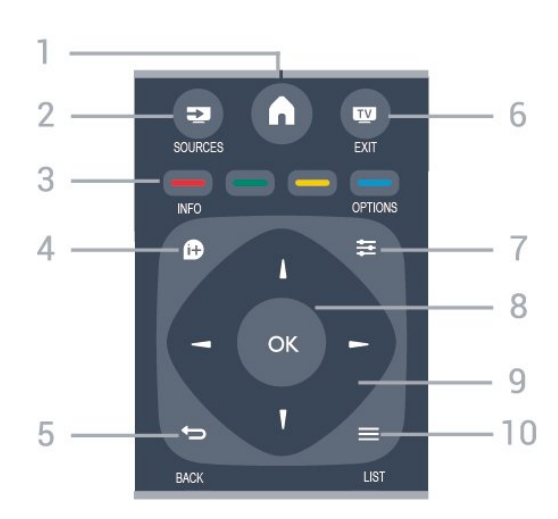

#### $1.$  **A** HOME

Otvaranje ili zatvaranje izbornika Početak.

#### 2. **EX** SOURCES

Otvaranje ili zatvaranje izbornika Izvori – popis povezanih uređaja.

#### 3. Tipke u boji

Funkcije tipki prate upute na zaslonu.

#### 4. **A** INFO

Otvaranje ili zatvaranje informacija o programu.

#### 5.  $\leftrightarrow$  BACK

Kako biste se vratili na prethodni kanal koji ste odabrali.

Zatvaranje izbornika bez promjene postavke.

#### 6. **EXIT**

Vraćanje na gledanje televizije.

#### 7.  $\equiv$  OPTIONS

Otvaranje ili zatvaranje izbornika Opcije.

#### 8. Tipka OK

Potvrda odabira ili postavke.

9. Tipke sa strelicama / navigacijske tipke Navigacije prema gore, dolje, ulijevo ili udesno.

#### $10. \equiv$  I IST

Otvaranje ili zatvaranje popisa kanala.

#### Donje tipke

<span id="page-6-1"></span>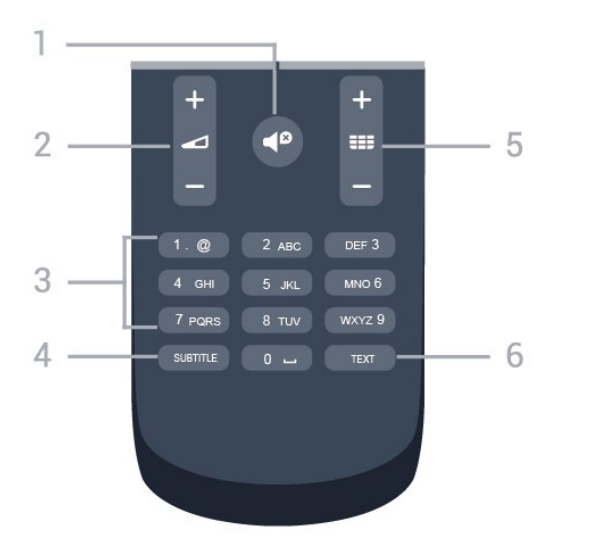

#### 1.  $\blacksquare$  Isključi zvuk

Isključivanje zvuka i njegovo ponovno uključivanje.

#### 2. Glasnoća

Podešavanje razine glasnoće.

#### 3. Tipke s brojevima

Izravan odabir televizijskih kanala.

#### 4. SUBTITLE

Uključivanje/isključivanje titlova ili postavljanje na Automatski.

#### $5.$  **EE** Kanal

Prelazak na sljedeći ili prethodni kanal na popisu kanala. Otvaranje sljedeće ili prethodne stranice teleteksta. Pokretanje sljedećeg ili prethodnog poglavlja na disku.

#### 6. TEXT

<span id="page-6-0"></span>Otvaranje ili zatvaranje teleteksta.

### $\overline{32}$ Infracrveni senzor

Televizor može primati naredbe i s daljinskog upravljača koji koristi IR (infracrvenu vezu) za slanje naredbi. Ako koristite takav daljinski upravljač, uvijek usmjerite daljinski upravljač prema infracrvenom senzoru na prednjoj strani televizora.

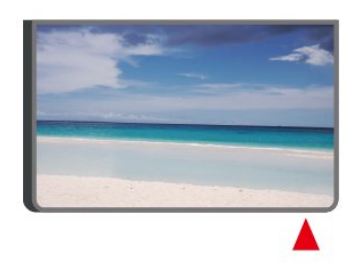

#### **A** Upozorenje

Ne postavljajte predmete ispred IC senzora televizora; mogli bi blokirati IC signal.

### 3.3

## Joystick – lokalno upravljanje (ako je dostupan)

Joystick – lokalno upravljanje (za 32-inčne modele i veće)

Ako ste izgubili daljinski upravljač ili su njegove baterije prazne, još uvijek možete izvršiti neke osnovne radnje.

Otvaranje izbornika s osnovnim radnjama…

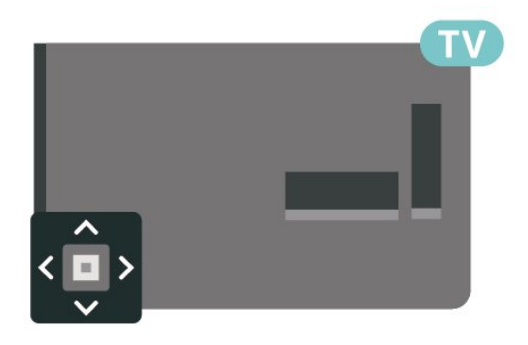

1. Dok je televizor uključen, pritisnite joystick tipku na stražnjoj strani televizora kako bi se prikazao osnovni izbornik.

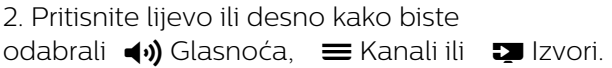

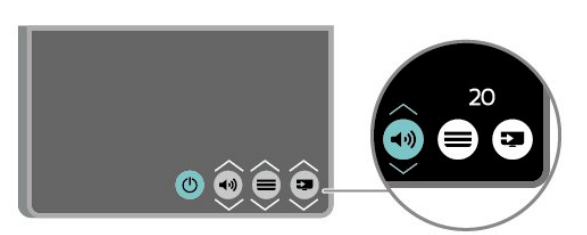

Pritisnite gore ili dolje kako biste prilagodili glasnoću ili prešli na sljedeći/prethodni kanal. Pritisnite gore ili dolje kako biste se pomicali popisom izvora, što obuhvaća i odabir tunera.

8

Izbornik će automatski nestati.

## <span id="page-8-3"></span><span id="page-8-0"></span> $\overline{4}$ Postavljanje

#### <span id="page-8-1"></span> $\overline{41}$

## Pročitajte sigurnosne upute

Prije uporabe televizora pročitajte sigurnosne upute.

Upute možete pročitati u poglavlju Sigurnost i održavanje u Korisničkom priručniku.

### <span id="page-8-2"></span> $\overline{42}$ Smještaj televizora

### Savjeti za postavljanje

Televizor postavite na mjesto gdje svjetlost ne pada izravno na zaslon.

- Televizor smjestite do 15 cm od zida.

- Idealna udaljenost za gledanje televizije jednaka je veličini dijagonale zaslona uvećanoj 3 puta. Kada ste u sjedećem položaju, oči trebaju biti u ravnini sa sredinom zaslona.

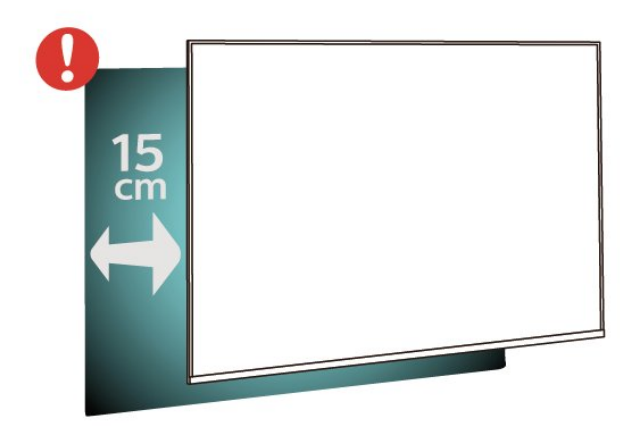

### Postolje televizora

Upute za montažu postolja televizora pronaći ćete u Kratkim uputama priloženima uz televizor. Ako ste slučajno izgubili te upute, možete ih preuzeti na webmjestu [www.philips.com.](http://www.philips.com)

Pomoću broja modela televizora pronađite Kratke upute koje ćete preuzeti.

### Montaža na zid

#### Televizor serije 4304, 4354

Vaš se televizor može montirati pomoću

zidnog nosača sukladnog VESA standardu (prodaje se zasebno).

Prilikom kupnje zidnog nosača upotrijebite sljedeći VESA kôd . . .

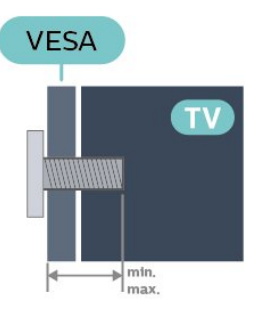

– 24PHx43x4 – VESA MIS-F 75 x 75, M6 (najmanje 10 mm, najviše 12 mm)

#### Priprema

Pazite da metalni vijci, kojima ćete televizor montirati na nosač sukladan standardu VESA, ulaze približno 10 mm u rupe s navojem na televizoru.

#### Oprez

Montaža televizora na zid zahtijeva posebne vještine i trebale bi ga izvoditi kvalificirane osobe. Montaža televizora na zid treba se provesti u skladu sa sigurnosnim standardima vezanima uz težinu televizora. Prije postavljanja televizora pročitajte i sigurnosne mjere.

TP Vision Europe B.V. ne snosi odgovornost za nepravilnu montažu niti bilo kakvu montažu koja može dovesti do nezgode ili ozljede.

#### Televizor serije 4504

Vaš se televizor može montirati pomoću zidnog nosača sukladnog VESA standardu (prodaje se zasebno).

Prilikom kupnje zidnog nosača upotrijebite sljedeći VESA kôd . . .

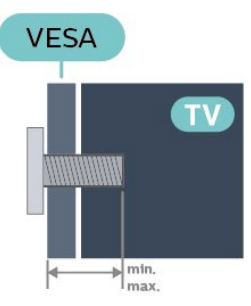

– 32PHx4504 – VESA MIS-F 100, M6 (najmanje 10 mm, najviše 14 mm)

#### <span id="page-9-1"></span>Priprema

Pazite da metalni vijci, kojima ćete televizor montirati na nosač sukladan standardu VESA, ulaze približno 10 mm u rupe s navojem na televizoru.

#### Oprez

Montaža televizora na zid zahtijeva posebne vještine i trebale bi ga izvoditi kvalificirane osobe. Montaža televizora na zid treba se provesti u skladu sa sigurnosnim standardima vezanima uz težinu televizora. Prije postavljanja televizora pročitajte i sigurnosne mjere.

TP Vision Europe B.V. ne snosi odgovornost za nepravilnu montažu niti bilo kakvu montažu koja može dovesti do nezgode ili ozljede.

#### Televizor serije 5304

Vaš se televizor može montirati pomoću zidnog nosača sukladnog VESA standardu (prodaje se zasebno).

Prilikom kupnje zidnog nosača upotrijebite sljedeći VESA kôd . . .

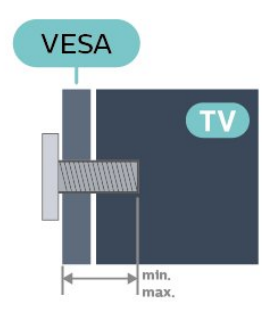

– 22PFS5304 – VESA MIS-F 75 x 75, M4 (najmanje 8 mm, najviše 8 mm)

#### Priprema

Pazite da metalni vijci, kojima ćete televizor montirati na nosač sukladan standardu VESA, ulaze približno 10 mm u rupe s navojem na televizoru.

#### Oprez

Montaža televizora na zid zahtijeva posebne vještine i trebale bi ga izvoditi kvalificirane osobe. Montaža televizora na zid treba se provesti u skladu sa sigurnosnim standardima vezanima uz težinu televizora. Prije postavljanja televizora pročitajte i sigurnosne mjere.

<span id="page-9-0"></span>TP Vision Europe B.V. ne snosi odgovornost za nepravilnu montažu niti bilo kakvu montažu koja može dovesti do nezgode ili ozljede.

### $\overline{43}$ Uključivanje televizora

### Povezivanje kabela za napajanje

- Kabel za napajanje ukopčajte u priključnicu za napajanje POWER na stražnjoj strani televizora.

- Kabel za napajanje mora biti čvrsto ukopčan u priključnicu.

- Pazite da utikač u zidnoj električnoj utičnici uvijek bude dostupan.

- Prilikom iskopčavanja kabela za napajanje uvijek vucite za utikač, nikada za kabel.

Za 32-inčne modele i veće

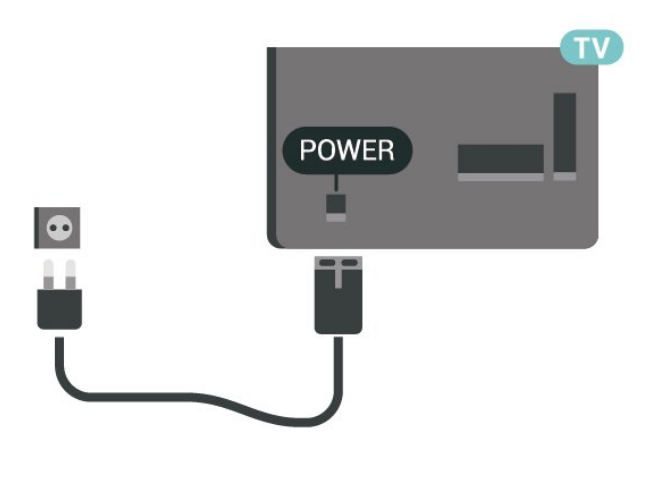

#### Za 22/24 inča

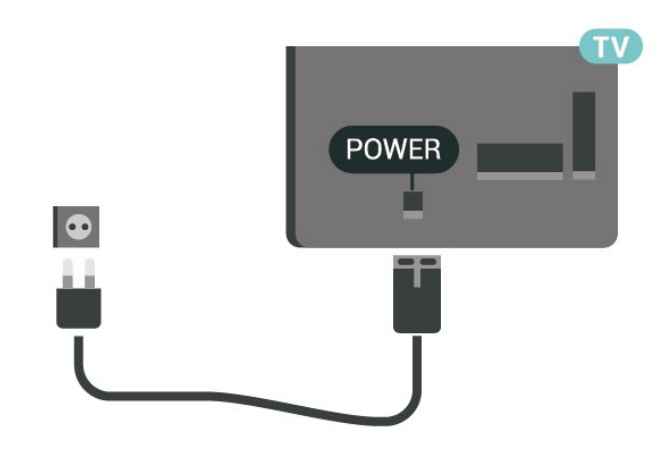

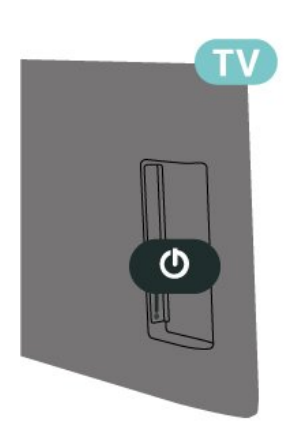

<span id="page-10-0"></span>Iako je potrošnja energije ovog televizora kada je u stanju pripravnosti vrlo mala, kako biste uštedjeli energiju, iskopčajte kabel za napajanje ako televizor nećete koristiti duže vrijeme.

### Uključivanje ili stanje pripravnosti

Prije uključivanja televizora provjerite jeste li kabel za napajanje ukopčali u priključnicu POWER na stražnjoj strani televizora.

#### Uključivanje

Pritisnite tipku za uključivanje/isključivanje na bočnoj ili stražnjoj strani televizora.

Prebacivanje u stanje pripravnosti

Kako biste televizor prebacili u stanje pripravnosti, pritisnite **O** na daljinskom upravljaču.

Kako biste televizor potpuno isključili, iskopčajte utikač.

Prilikom iskopčavanja utikača uvijek vucite utikač, a ne kabel. Osigurajte potpun pristup utikaču, kabelu za napajanje i utičnici u svakom trenutku.

## <span id="page-11-4"></span><span id="page-11-0"></span> $\overline{5}$ Priključnice

### <span id="page-11-1"></span> $\overline{51}$ Vodič za povezivanje

Prilikom povezivanja uređaja s televizorom uvijek koristite najkvalitetniju vezu koja je dostupna. Osim toga, koristite kvalitetne kabele kako bi se osigurao dobar prijenos slike i zvuka.

Kada povežete uređaj, televizor će prepoznati vrstu uređaja i svakom uređaju dati odgovarajući naziv sukladno njegovoj vrsti. Ako želite, naziv možete promijeniti. Ako je postavljen odgovarajući naziv uređaja, televizor će automatski prijeći na idealne postavke kada odaberete taj uređaj u izborniku Izvori.

### <span id="page-11-2"></span> $\overline{52}$ Antena

Priključak za antenu čvrsto umetnite u priključnicu Antenna na stražnjoj strani televizora.

<span id="page-11-3"></span>Možete povezati svoju antenu ili antenske signale iz distribucijskog sustava. Koristite koaksijalni antenski kabel s IEC RF priključkom, 75 ohma.

Antenski priključak koristite za DVB-T i DVB-C ulazne signale.

Za 32-inčne modele i veće

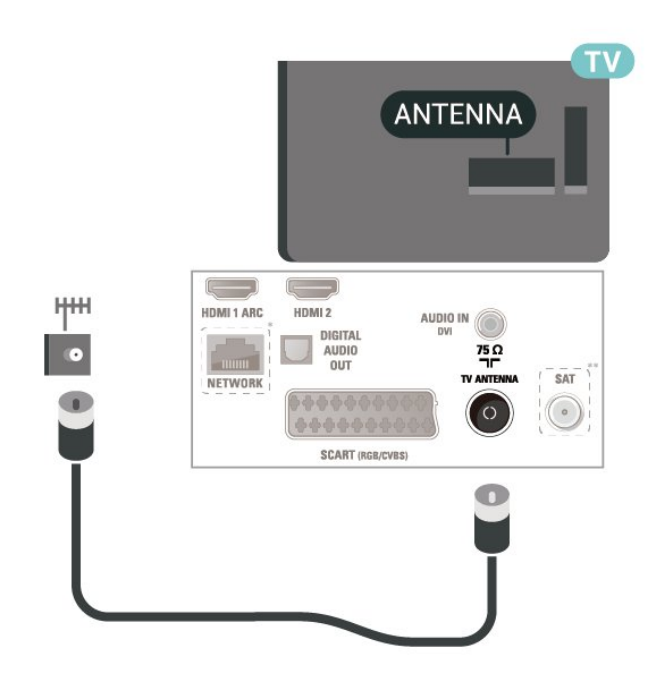

Za 22/24 inča

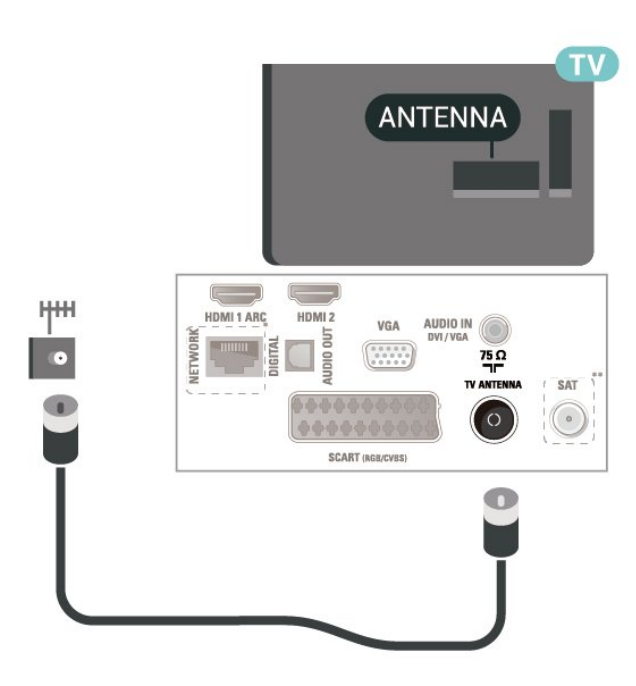

- \* Mrežni priključak samo je za modele u Ujedinjenom Kraljevstvu
- \*\* Satelitski priključak samo je za seriju xxPxSxxxx

### $\overline{53}$ Satelitski (ako je dostupno)

Satelitski priključak F umetnite u satelitsku priključnicu SAT na stražnjoj strani televizora.

Za 32-inčne modele i veće

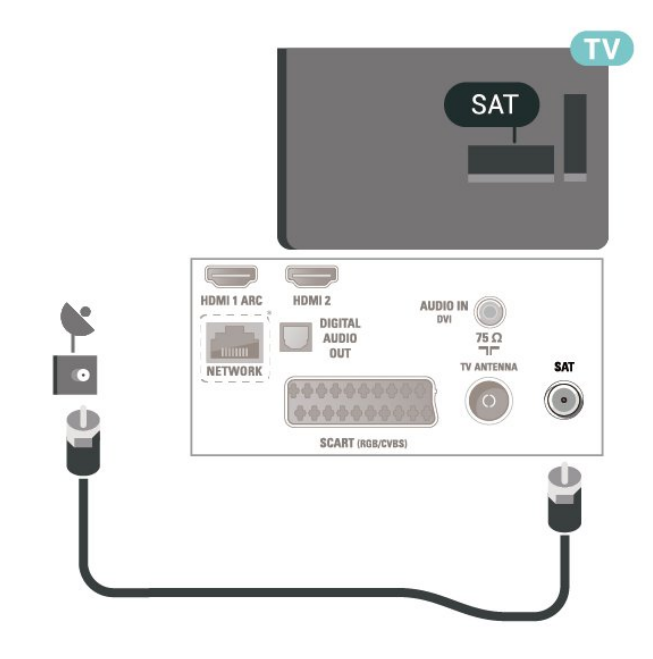

Za 22/24 inča

<span id="page-12-1"></span>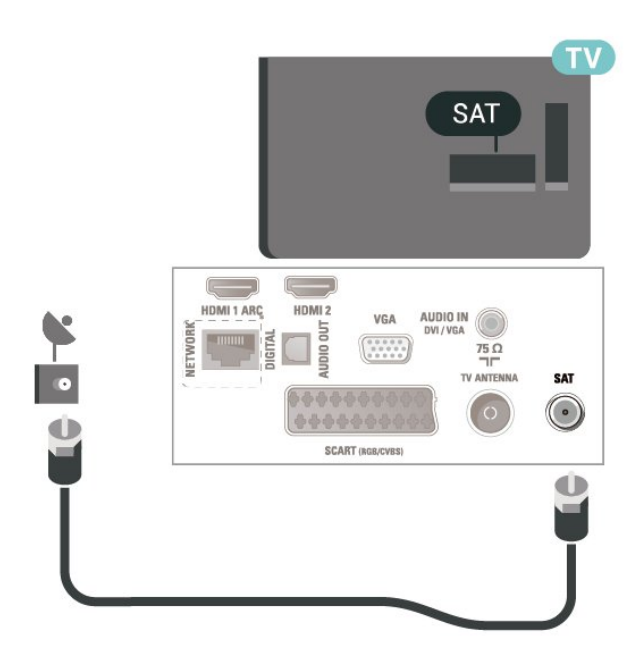

\* Mrežni priključak samo je za modele u Ujedinjenom Kraljevstvu

### <span id="page-12-0"></span>5.4 Video-uređaj

### HDMI

Za najbolji prijenos kvalitete signala koristite HDMI kabel velike brzine prijenosa i nemojte koristiti HDMI kabel dulji od 5 m.

Za 32-inčne modele i veće

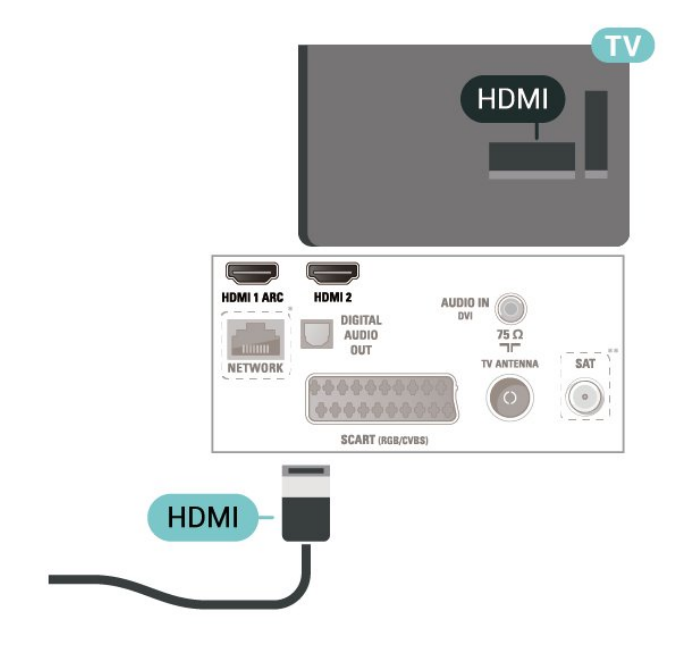

Za 22/24 inča

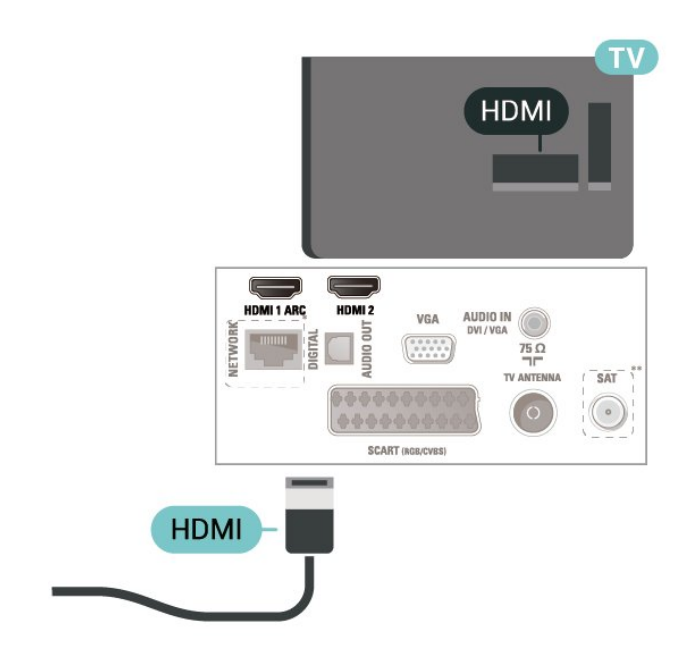

\* Mrežni priključak samo je za modele u Ujedinjenom Kraljevstvu

\*\* Satelitski priključak samo je za seriju xxPxSxxxx

#### Zaštita od kopiranja

HDMI kabeli podržavaju HDCP (High-bandwidth Digital Contents Protection / Zaštita digitalnih sadržaja s velikom širinom pojasa). HDCP je signal za zaštitu od kopiranja sadržaja s DVD ili Blu-ray Disc medija. Poznat je i pod nazivom DRM (Digital Rights Managament).

### HDMI – DVI

Ako još uvijek posjedujete uređaj koji ima samo DVI priključnicu, možete ga povezati s HDMI 2 priključnicom pomoću adaptera DVI na HDMI.

Koristite adapter DVI na HDMI ako uređaj ima samo DVI ulaz. Upotrijebite HDMI 2 priključnicu i priključite Audio L/R kabel (mini priključak od 3,5 mm) u audio priključnicu za zvuk, na stražnjoj strani televizora.

Za 32-inčne modele i veće

<span id="page-13-0"></span>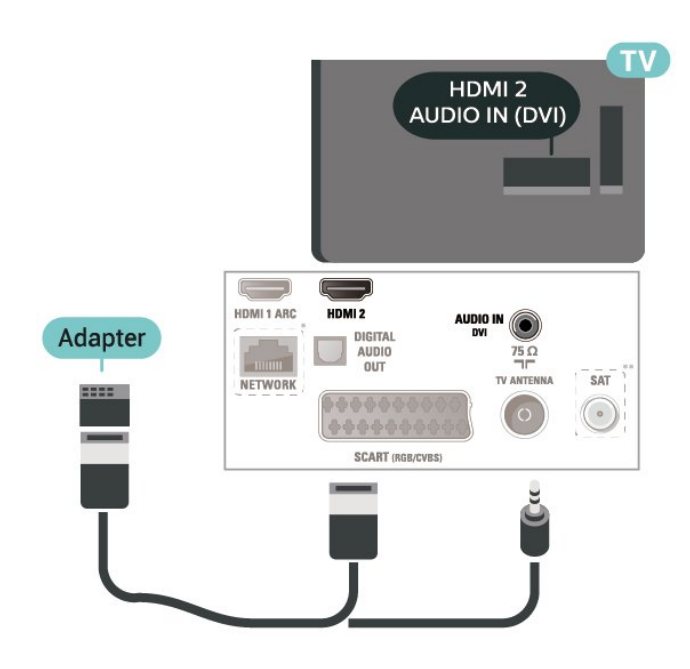

Za 22/24 inča

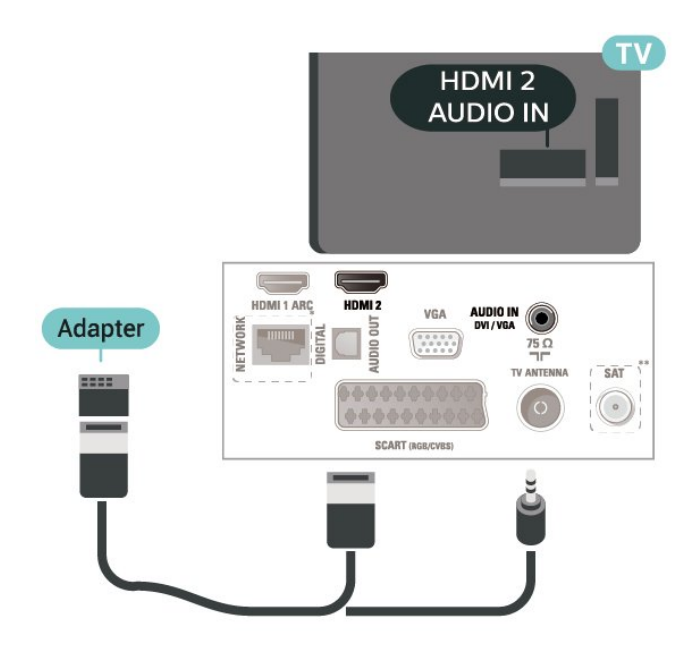

\* Mrežni priključak samo je za modele u Ujedinjenom Kraljevstvu

\*\* Satelitski priključak samo je za seriju xxPxSxxxx

### HDMI-CEC veza – EasyLink

Uređaje koji su kompatibilni sa standardom HDMI CEC povežite s televizorom i moći ćete upravljati njima pomoću daljinskog upravljača televizora. Opcija EasyLink HDMI CEC mora biti uključena i na televizoru i na povezanom uređaju.

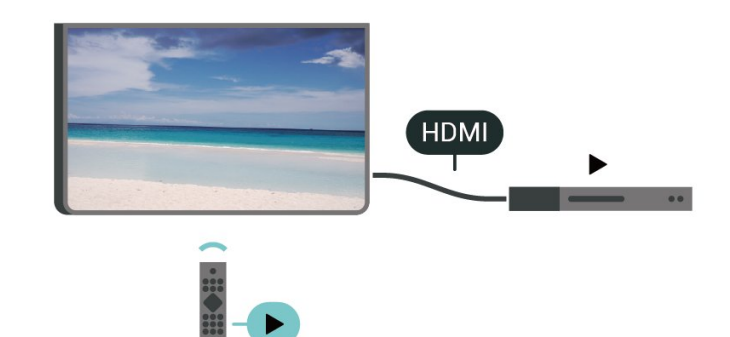

Uključite značajku EasyLink

 (Početna) > Postavke > Općenite postavke > EasyLink > EasyLink > Uključeno

Upravljanje uređajima koji su kompatibilni sa standardom HDMI CEC pomoću daljinskog upravljača televizora

 (Početna) > Postavke > Općenite postavke > EasyLink > Daljinski upravljač EasyLink > Uključeno

#### Napomena:

- EasyLink možda neće raditi s uređajima drugih robnih marki.

- HDMI CEC funkcionalnost ima razne nazive, ovisno o proizvođaču. Primjeri: Anynet, Aquos Link, Bravia Theatre Sync, Kuro Link, Simplink i Viera Link. Ne podržavaju sve robne marke EasyLink. Nazivi HDMI CEC funkcije navedeni kao primjer vlasništvo su odgovarajućih vlasnika.

### SCART (ako je dostupno)

SCART je vezadobre kvalitete.

SCART veza može se koristiti za CVBS i RGB video signale, ali ne za televizijske signale visoke rezolucije (HD). SCART kombinira video i audio signale. SCART veza podržava NTSC reprodukciju.

<span id="page-14-1"></span>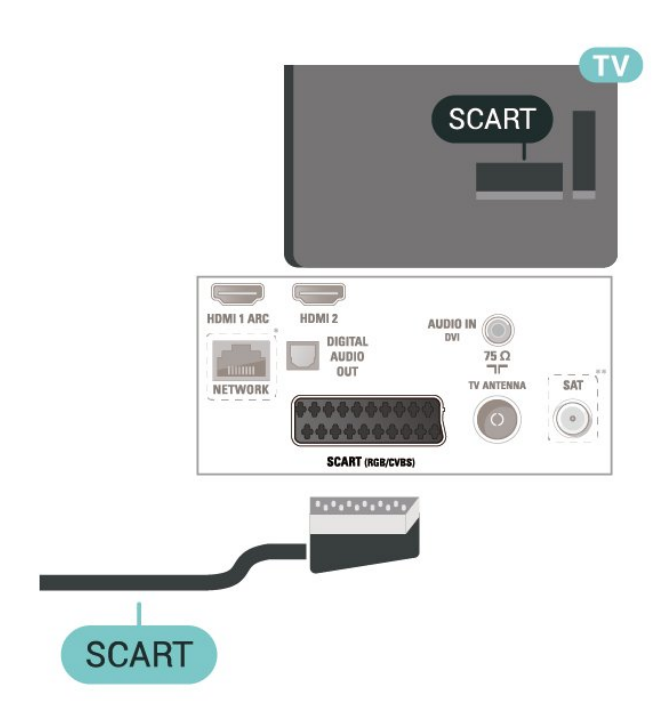

### **AUDIO OUT**  $\begin{pmatrix} - & & \cdot & \cdot \\ \cdot & & \cdot & \cdot \end{pmatrix}$ HDMI 1 ARC HDMI 2 AUDIO IN DIGITAL<br>AUDIO  $\frac{75}{7}$ TV ANTENNA  $SAT$ NETWORK  $\circ$  $0000000$ SCART (RGB/CVBS) **OPTICAL**

Za 22/24 inča

### <span id="page-14-0"></span>5.5 Audio-uređaj

### HDMI ARC

Samo HDMI 1 priključnica na televizoru ima HDMI ARC (Audio Return Channel).

Ako uređaj, obično sustav kućnog kina (HTS), ima i HDMI ARC priključnicu, povežite ga s HDMI 1 priključnicom na televizoru. Uz HDMI ARC ne morate priključivati dodatni audio kabel koji šalje zvuk televizijske slike sustavu kućnog kina. HDMI ARC kombinira oba signala.

### Digitalni audioizlaz – optički

Audio izlaz – optički vrlo jekvalitetna veza za zvuk.

Ova optička veza može prenositi 5.1-kanalni zvuk. Ako uređaj, obično sustav kućnog kina (HTS), nema HDMI ARC priključnicu, ovu vezu možete koristiti uz audio ulaz – optički na kućnom kinu. Audio izlaz – optički šalje zvuk s televizora na sustav kućnog kina.

Za 32-inčne modele i veće

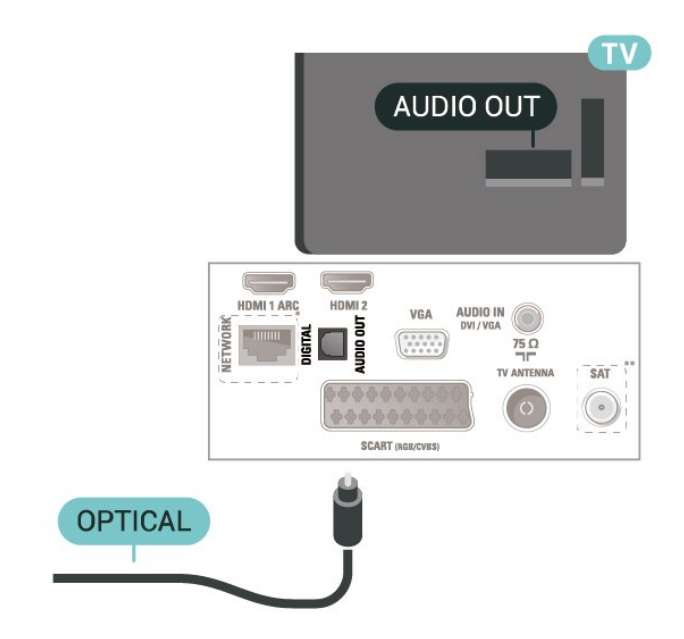

- \* Mrežni priključak samo je za modele u Ujedinjenom Kraljevstvu
- \*\* Satelitski priključak samo je za seriju xxPxSxxxx

### Slušalice

Možete priključiti slušalice u priključnicu  $\Omega$  na bočnoj strani televizora. Priključak je mini priključak od 3,5 mm. Glasnoću slušalica možete zasebno prilagoditi.

<span id="page-15-1"></span>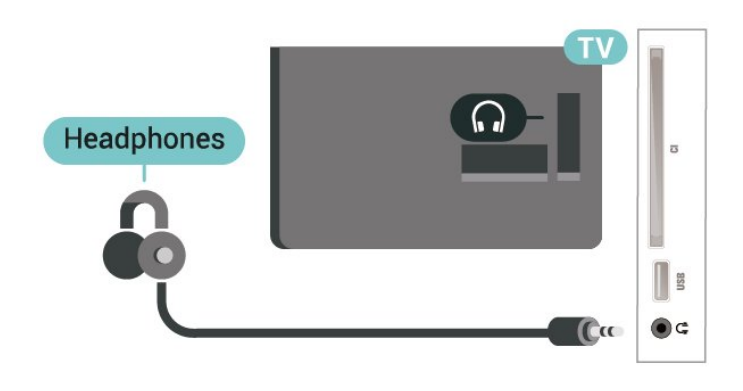

### <span id="page-15-0"></span>5.6 Računalo

### HDMI – DVI

Ako još uvijek posjedujete uređaj koji ima samo DVI priključnicu, možete ga povezati

s HDMI 2 priključnicom pomoću adaptera DVI na HDMI.

Koristite adapter DVI na HDMI ako uređaj ima samo DVI ulaz. Upotrijebite HDMI 2 priključnicu i priključite Audio L/R kabel (mini priključak od 3,5 mm) u audio priključnicu za zvuk, na stražnjoj strani televizora.

Za 32-inčne modele i veće

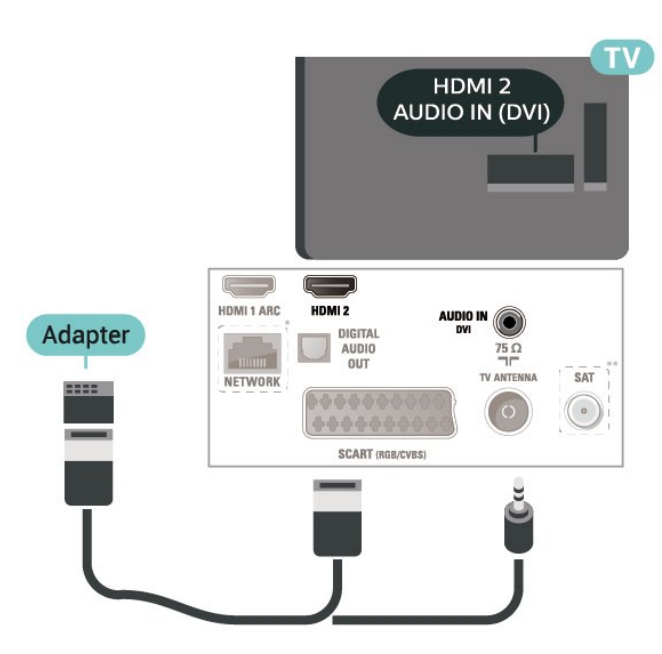

Za 22/24 inča

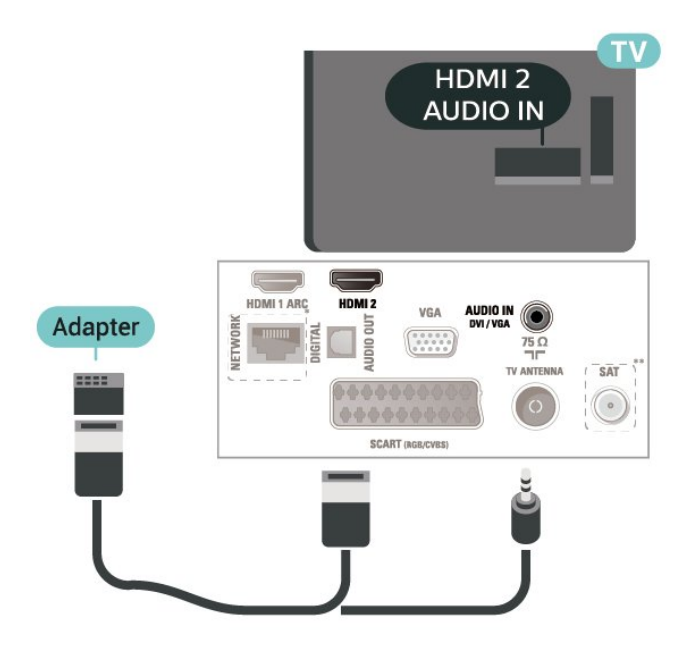

\* Mrežni priključak samo je za modele u Ujedinjenom Kraljevstvu

\*\* Satelitski priključak samo je za seriju xxPxSxxxx

### VGA (ako je dostupno)

Koristite VGA kabel ako uređaj ima samo VGA priključnicu. Upotrijebite VGA priključnicu i priključite Audio L/R kabel (mini priključak od 3,5 mm) u audio priključnicu za zvuk, na stražnjoj strani televizora.

Za 22/24 inča

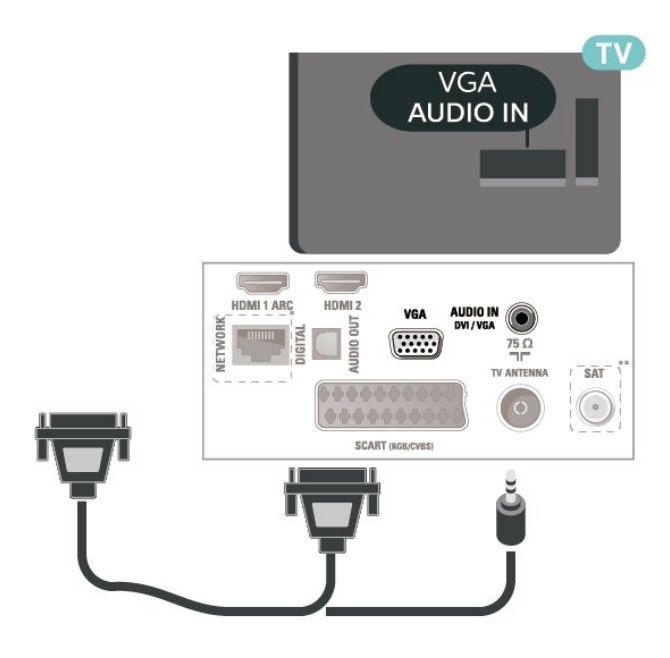

\* Mrežni priključak samo je za modele u Ujedinjenom Kraljevstvu

\*\* Satelitski priključak samo je za seriju xxPxSxxxx

### <span id="page-16-2"></span>Idealne postavke

 (Početna) > Postavke > Slika > Napredno > Računalo

Postavite na Uklj. za idealnu postavku slike ako televizor namjeravate koristiti kao monitor računala.

\* Dostupno samo za HDMI i VGA izvore.

### <span id="page-16-0"></span>5.7 CAM s pametnom karticom -  $Cl+$

### Više o sučelju CI+

Ovaj televizor podržava CI+ Conditional Access.

CI+ omogućava gledanje premium HD programa, kao što su filmovi i sportski sadržaji dobavljača televizijskih sadržaja koji emitiraju digitalnu televiziju u vašoj regiji. Televizijski operateri kodiraju te programe, a dekodirat će ih uz prethodno plaćeni CI+ modul. Dobavljači digitalnih televizijskih sadržaja osiguravaju CI+ modul (Conditional Access Module - CAM) i odgovarajuću pametnu karticu kada se pretplatite na njihove premium programe. Ti programi imaju visoku razinu zaštite od kopiranja.

Više informacija o odredbama i uvjetima zatražite od televizijskog operatera koji emitira digitalne programe.

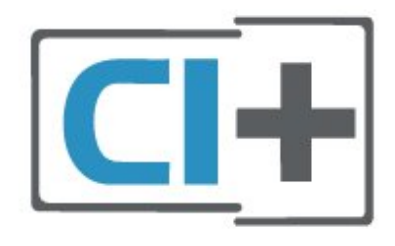

### <span id="page-16-1"></span>Pametna kartica

Dobavljači digitalnih televizijskih sadržaja osiguravaju CI+ modul (Conditional Access Module - CAM) i odgovarajuću pametnu karticu kada se pretplatite na njihove premium programe.

Umetnite pametnu karticu u CAM modul. Pogledajte upute koje ste dobili od operatera.

Umetanje CAM modula u televizor…

1. Pravilan način umetanja naznačen je na CAM modulu. Nepravilnim umetanjem mogu se oštetiti CAM modul i televizor.

2. Na stražnjoj strani televizora, s prednjom stranom CAM modula okrenutom prema vama, pažljivo

umetnite CAM u utor COMMON INTERFACE. 3. CAM modul pogurajte do kraja. Trajno ga ostavite u utoru.

Po uključivanju televizora možda će biti potrebno nekoliko minuta da se CAM aktivira. Ako je CAM umetnut, a pretplata plaćena (metode pretplate mogu se razlikovati), možete gledati kodirane kanale koje podržava CAM pametna kartica.

CAM i pametna kartica namijenjeni su isključivo vašem televizoru. Ako izvadite CAM, više nećete moći gledati kodirane kanale koje podržava CAM.

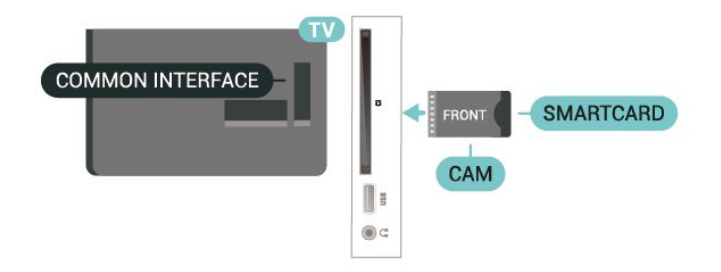

### Gledanje kanala na pametnoj kartici

Možete gledati kanale instalirane s CI/CAM kartica.

1. Dok gledate televizijski kanal

pritisnite LIST kako biste otvorili popis kanala.

2. Odaberite: Popis kanala za CI+ .

### Postavljanje lozinki i PIN kodova

Kako biste gledali kanale nekih CAM modula, morate unijeti PIN kôd. Prilikom postavljanja PIN koda za CAM, preporučujemo da koristite isti kôd koji koristite za otključavanje televizora.

Postavljanje PIN koda za CAM…

 (Početna) > Postavke > Blokada uređaja > CAM PIN

### $5.8$ USB uređaj

### USB Flash pogon

Možete prikazivati fotografije ili reproducirati glazbu i videozapise s povezanog USB flash pogona. Umetnite USB flash pogon u USB priključnicu na televizoru dok je televizor

uključen.

Televizor će prepoznati flash pogon i otvoriti popis njegovih sadržaja.

Ako se popis sadržaja ne prikaže automatski,

#### <span id="page-17-1"></span>pritisnite **SOURCES** te odaberite USB.

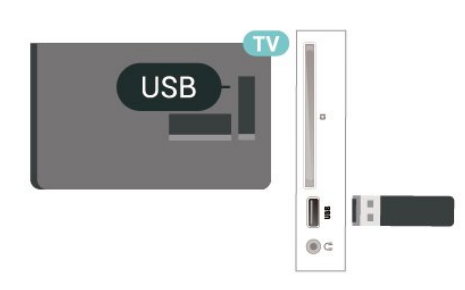

### USB tvrdi disk

Ako priključite USB tvrdi disk, možete pauzirati ili snimati digitalne televizijske sadržaje (DVB ili slično emitiranje).

#### Minimalni prostor na disku

- Kako biste pauzirali emitirani sadržaj, treba vam tvrdi disk koji podržava USB s najmanje 4 GB prostora. - Kako biste pauzirali i snimili emitirani sadržaj, treba vam disk s najmanje 32 GB prostora.

Prije pauziranja ili snimanja televizijskog programa morate povezati i formatirati USB tvrdi disk. Formatiranjem će se ukloniti sve datoteke s USB tvrdog diska.

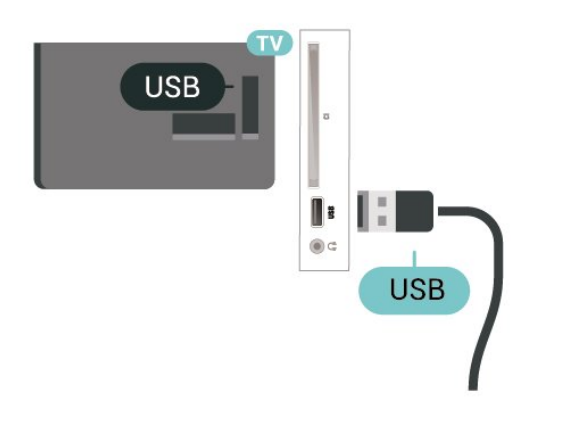

#### Upozorenje

<span id="page-17-0"></span>USB tvrdi disk formatiran je isključivo za ovaj televizor, što znači da spremljene snimke ne možete koristiti na drugom televizoru ili na računalu. Nemojte kopirati niti mijenjati datoteke snimki na USB tvrdom disku pomoću bilo koje računalne aplikacije. Time će se snimke oštetiti. Prilikom formatiranja drugog USB tvrdog diska, sadržaj na prethodnom će se izgubiti. USB tvrdi disk koji je instaliran na televizor morat ćete ponovo formatirati kako biste ga mogli koristiti na računalu.

5.9

## Mreža za Freeview (Mrežni priključak samo je za modele u Ujedinjenom Kraljevstvu)

#### Mreža

#### O mreži

Mrežni priključak i funkcija služe isključivo za značajke Freeview HD usmjeravanja.

#### Povezivanje s mrežom

Za povezivanje televizora s internetom treba vam mrežni usmjerivač povezan s internetom.

Koristite brzu (širokopojasnu) vezu s internetom.

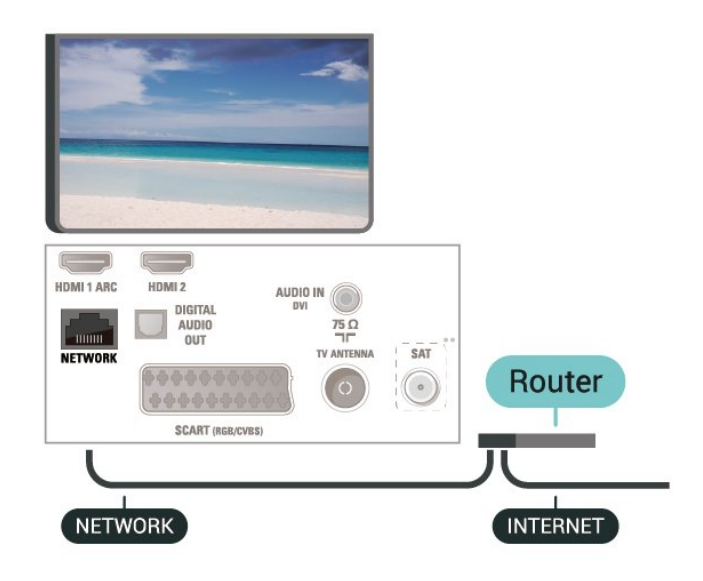

#### Uspostavljanje veze

Uspostavljanje žične veze…

1. Povežite usmjerivač s televizorom pomoću mrežnog kabela (Ethernet kabel\*\*).

- 2. Provjerite je li usmjerivač uključen.
- 3. Pritisnite **A** (Početna).

odaberite Postavke > Mreža i pritisnite > (desno) kako biste otvorili izbornik.

- 4. Odaberite Povezivanje s mrežom i pritisnite OK. 5. Odaberite Žična mreža i pritisnite OK. Televizor
- neprestano traži vezu s mrežom.

6. Po uspostavljanju veze prikazat će se poruka.

Ako uspostavljanje veze ne uspije, možete provjeriti DHCP postavku usmjerivača. DHCP treba biti uključen.

### Postavke mreže

#### (Početna) > Postavke > Mreža > Prikaz postavki mreže

Ovdje možete pregledati sve trenutne postavke mreže. IP i MAC adresa, jačina signala, brzina, metoda šifriranja itd.

#### (Početna) > Postavke > Mreža > Mrežna konfiguracija

Ako ste napredni korisnik i želite instalirati mrežu sa statičkom IP adresom, postavite televizor na Statički IP.

Odaberite Konfiguracija statične IP adrese i konfigurirajte vezu. Možete postaviti broj za IP adresu, mrežnu masku, pristupnik, DNS.

# Promjena izvora

<span id="page-19-1"></span> $\overline{61}$ 

<span id="page-19-3"></span><span id="page-19-0"></span> $\overline{6}$ 

## Popis izvora

– Kako biste otvorili izbornik izvora,

pritisnite **SOURCES**.

– Kako biste prešli na povezani uređaj, odaberite ga pomoću strelica  $\land$  (gore) ili  $\lor$  (dolje) i

pritisnite OK.

– Kako biste zatvorili izbornik Izvor bez prelaska na uređaj, ponovo pritisnite **External SOURCES**.

## <span id="page-19-2"></span> $\overline{62}$

## Promjena naziva uređaja

– Samo HDMI, VGA (ako je dostupan), SCART (ako je dostupan) izvori mogu se preimenovati ili zamijeniti ikonu uređaja

1. Pritisnite **DE** SOURCES i odaberite HDMI ili VGA (ako je dostupan).

2. Pritisnite **- Uredi** i pritisnite OK.

3. Odaberite jednu od ikona uređaja i pritisnite OK, naziv postavke prikazat će se u polju za unos. 4. Odaberite Preim. i unesite novi naziv putem zaslonske tipkovnice.

- $-$  Pritisnite tipku  $\bullet$  (crvena) za unos malih slova
- $-$  Pritisnite tipku  $-$  (zelena) za unos velikih slova
- Pritisnite tipku (žuta) za unos brojeva i simbola
- Pritisnite tipku (plava) za brisanje znaka
- 5. Po završetku uređivanja odaberite Gotovo.

## <span id="page-20-3"></span><span id="page-20-0"></span>7 Kanali

#### <span id="page-20-1"></span> $\overline{71}$

## O kanalima i promjeni kanala

#### Gledanje televizijskih kanala

– Pritisnite **w**. Televizor će otvoriti posljednji kanal koji ste gledali.

– Pritisnite **A** (Početna) > Kanali i pritisnite OK.

 $-$  Pritisnite  $\mathbf{H}$  + ili  $\mathbf{H}$  - za promjenu kanala. - Ako znate broj kanala, unesite ga pomoću

numeričkih tipki. Pritisnite OK nakon unosa broja kako biste promijenili kanal.

- Kako biste se vratili na prethodni kanal koji ste gledali, pritisnite **b** BACK.

#### Odabir kanala s popisa kanala

- Dok gledate televizijski kanal,

pritisnite LIST kako biste otvorili popise kanala. - Popis kanala može sadržavati nekoliko stranica s

kanalima. Kako bi se prikazala sljedeća ili prethodna stranica, pritisnite  $\mathbf{H}$  + ili  $\mathbf{H}$  -.

- Kako biste zatvorili popise kanala bez promjene kanala, ponovo pritisnite  $\equiv$  LIST.

#### Ikone za kanale

Nakon automatskog ažuriranja kanala novi pronađeni kanali nose oznaku  $\bigstar$  (zvjezdica). Ako zaključate kanal, nosit će oznaku  $\bigoplus$  (lokot).

#### Radijski kanali

Ako je digitalno emitiranje dostupno, digitalni radijski kanali instaliraju se prilikom instalacije. Radijske kanale mijenjajte na isti način na koji mijenjate televizijske.

Ovaj televizor može primati standardno DVB emitiranje digitalne televizije. Televizor možda neće ispravno raditi s nekim davateljima sadržaja digitalne televizije koji nisu potpuno usklađeni sa zahtjevima standarda.

### <span id="page-20-2"></span> $\overline{72}$ Instaliranje kanala

### Antena i kabel

Ručno pretraživanje kanala i postavki kanala

Traženje kanala

Ažuriranje postojećeg popisa kanala

 (Početna) > Postavke > Antenska/kabelska instalacija > Traži kanale > Ažuriraj kanale

Ponovno instaliranje svih kanala

 (Početna) > Postavke > Antenska/kabelska instalacija > Traži kanale > Pon. instaliraj kanale

1. Odaberite državu u kojoj se nalazite i pritisnite OK. 2. Odaberite Antena (DVB-T) ili Kabel (DVB-C) i odaberite jednu stavku koju trebate ponovo instalirati. 3. Odaberite Digitalni i analogni kanali, Samo digitalni kanali ili Samo analogni kanali. 4. Odaberite Pokreni i pritisnite OK za ažuriranje kanala. To može potrajati nekoliko minuta.

#### Postavke kanala

 (Početna) > Postavke > Antenska/kabelska instalacija > Traži kanale > Pon. instaliraj kanale

1. Odaberite državu u kojoj se nalazite i pritisnite OK. 2. Odaberite Antena (DVB-T) ili Kabel (DVB-C) i odaberite jednu stavku koju trebate ponovo instalirati. 3. Odaberite Digitalni i analogni kanali, Samo digitalni kanali ili Samo analogni kanali.

4. Odaberite Postavke i pritisnite OK.

5. Pritisnite – (crvena) za ponovno postavljanje ili pritisnite (zelena) prilikom dovršavanja postavki.

#### Traženje frekvencija

Odaberite metodu traženja kanala.

– Brzo: možete odabrati bržu metodu i koristiti prethodno određene postavke koje koristi većina dobavljača usluge kabelske televizije u vašoj državi. – Puno: Ako na taj način ne pronađete niti jedan

kanal ili vam neki kanali nedostaju, pokušajte odabrati temeljitiju metodu Puno. Takvo traženje i instaliranje kanala vremenski je zahtjevnije.

– Napredno: Ako ste dobili specifičnu vrijednost frekvencije mreže za pretraživanje kanala, odaberite Napredno.

#### Način rada za frekvenciju mreže

Ako kod traženja kanala u postupku Skeniranje frekvencija želite koristiti

metodu Brzo, odaberite Automatski. Televizor će koristiti 1 od prethodno određenih frekvencija mreže (HC) koju koristi većina kabelskih operatera u vašoj državi.

Ako ste dobili specifičnu vrijednost frekvencije mreže za pretraživanje kanala, odaberite Ručno.

#### Frekvencija mreže

Ako za opciju Način rada za frekvenciju mreže odaberete Ručno, na ovom mjestu možete unijeti frekvenciju mreže koju ste dobili od svog kabelskog operatera. Vrijednost unesite pomoću numeričkih tipki.

#### Način rada za protok podataka

Ako vam dobavljač usluga kabelske televizije nije dao određenu vrijednost protoka podataka za instalaciju televizijskih kanala, postavku Način za pr.

#### pod. postavite na Automatski.

Ako ste dobili specifičnu vrijednost protoka podataka, odaberite Ručno.

#### Protok podataka

Kada je Način rada za protok podataka postavljen na Ručno, vrijednost protoka podataka možete unijeti pomoću numeričkih tipki.

#### Besplatni/kodirani

Ako imate pretplatu i CAM – modul uvjetnog pristupa (Conditional Access Module) za TV programe koji se plaćaju, odaberite opciju Besplatni + kodirani. Ako se niste pretplatili na kanale ili usluge koje se plaćaju, možete odabrati opciju Samo besplatni kanali .

#### Automatsko traženje kanala

 (Početna) > Postavke > Antenska/kabelska instalacija > Automatsko ažuriranje kanala

Ako primate digitalne kanale, televizor možete postaviti na automatsko ažuriranje popisa novim kanalima.

Umjesto toga, možete i sami pokrenuti ažuriranje kanala.

#### Automatsko ažuriranje kanala

Jednom dnevno, u 6:00, televizor ažurira kanale i pohranjuje nove kanale. Novi kanali pohranjuju se na popis Svi kanali, ali i na popis Novi kanali. Prazni kanali se uklanjaju.

Ako se pronađu novi kanali ili ako se kanali ažuriraju ili uklone, prikazat će se poruka prilikom pokretanja televizora. Televizor mora biti u stanju pripravnosti kako bi se kanali automatski ažurirali.

#### Poruka o ažuriranju kanala

#### (Početna) > Postavke > Antenska/kabelska instalacija > Poruka o ažuriranju kanala

Kada se pronađu novi kanali ili ako se kanali ažuriraju ili uklone, prikazat će se poruka prilikom pokretanja televizora. Prikaz poruke nakon svakog ažuriranja kanala možete isključiti.

#### Digitalni: Provjera prijema

#### (Početna) > Postavke > Antenska/kabelska instalacija > Digitalni: Provjera prijema

Prikazuje se digitalna frekvencija za ovaj kanal. Ako je prijem slab, možete pomaknuti antenu. Kako biste ponovo provjerili kvalitetu signala ove frekvencije, odaberite Traži i pritisnite OK.

Kako biste sami unijeli određenu digitalnu frekvenciju, koristite numeričke tipke daljinskog upravljača. Umjesto toga, možete i odabrati frekvenciju, postaviti

strelice na broj s  $\langle i \rangle$  te promijeniti broj pomoću  $\lambda$ i  $\lambda$ . Kako biste provjerili frekvenciju, odaberite Traži i pritisnite OK.

Ako koristite DVB-C za prijem kanala, dostupna je opcija Način rada za protok podataka. Za Način rada za protok podataka odaberite Automatski ako vam kabelski operater nije dao određenu vrijednost za protok podataka. Kako biste unijeli vrijednost protoka podataka, odaberite Protok podataka, i upotrijebite numeričke tipke ili  $\lambda$ i  $\lambda$ .

#### Analogni: Ručna instalacija

#### (Početna) > Postavke > Antenska/kabelska instalacija > Analogni: Ručna instalacija

Analogni televizijski kanali mogu se ručno instalirati, kanal po kanal.

#### Sustav

Kako biste postavili sustav televizora, odaberite Sustav. Odaberite svoju državu ili dio svijeta u kojem se trenutno nalazite i pritisnite OK.

#### Traži kanal

Za pretraživanje kanala odaberite Traži kanal i pritisnite OK. Možete sami unijeti frekvenciju kako biste pronašli kanal ili pustiti da ga televizor pronađe. Pritisnite OK, odaberite Traži i pritisnite OK za automatsko traženje kanala. Pronađeni kanal prikazuje se na zaslonu i ako je prijem slab, ponovno pritisnite Traži. Ako želite pohraniti kanal, odaberite Gotovo i pritisnite OK.

#### Precizno ugađanje

Kako biste precizno ugodili kanal, odaberite Fino ugodi i pritisnite OK. Kanal možete precizno ugoditi pomoću  $\sim$  ili  $\sim$ . Ako želite pohraniti pronađeni kanal,

odaberite Gotovo i pritisnite OK.

#### Spremi

Kanal možete pohraniti na trenutnom broju kanala ili pod novim brojem kanala. Odaberite Pohrani i pritisnite OK. Nakratko se prikazuje broj novog kanala.

Te korake možete ponavljati dok ne pronađete sve dostupne analogne televizijske kanale.

### <span id="page-22-0"></span>Satelitski (ako je dostupan)

#### O instalaciji satelita

#### Do 4 satelita

Na ovaj televizor možete instalirati do 4 satelita (4 LNB uređaja). Na početku instalacije odaberite točan broj satelita koje želite instalirati. To će ubrzati instalaciju.

#### Unicable

Sustav Unicable možete koristiti za povezivanje satelitske antene s televizorom. Na početku instalacije možete odabrati Unicable za 1 ili 2 satelita.

#### MDU – Multi-Dwelling-Unit

Ugrađeni satelitski tuneri podržavaju MDU na Astra satelitima i Digiturk na Eutelsat satelitima. MDU na Türksat satelitu nije podržan.

#### Početak instalacije

#### Ažuriraj kanale

 (Početna) > Postavke > Instalacija satelita > Traži satelitske kanale > Ažuriraj kanale

Ažuriranje kanala uvijek možete započeti ručno, novi kanali će se dodati, a nedostupni ukloniti.

Unesite PIN kod ako je potrebno.

#### Ponovna instalacija kanala

#### (Početna) > Postavke > Instalacija

satelita > Traži satelitske kanale > Ponovna instalacija kanala

Satelite i kanale ponovo možete tražiti ručno.

1. Odaberite jednu opciju koju trebate ponovo instalirati.

2. Odaberite Postavke ili Započni kako biste ažurirali kanale.

#### Izbornik Postavke

Pritisnite **-** Ponovno postavi za ponovno postavljanje ili pritisnite - Gotovo prilikom dovršavanja postavki.

#### - Vrsta veze

Odaberite broj satelitskih kanala koje želite instalirati. Televizor će automatski postaviti vrstu veze.

• Do 4 satelita – Na ovaj televizor možete instalirati do 4 satelita (4 LNB uređaja). Na početku instalacije odaberite točan broj satelita koje želite instalirati. To će ubrzati instalaciju.

• Unicable – Možete upotrijebiti sustav Unicable za povezivanje satelitske antene i televizora. Na početku instalacije možete odabrati Unicable za 1 ili 2 satelita.

#### - Postavke za LNB

U nekim državama možete prilagođavati određene profesionalne postavke za primopredajnik za navođenje i svaki LNB. Te postavke koristite ili promijenite jedino ako normalna instalacija ne uspije. Ako imate nestandardnu satelitsku opremu, možete upotrijebiti ove postavke za poništavanje standardnih postavki. Neki pružatelji usluga mogu vam dati vrijednosti za primopredajnik ili LNB koje ovdje možete unijeti.

• LNB izvor napajanja – LNB napajanje je uključeno prema zadanoj postavci.

• Ton od 22 kHz – Ton je postavljen je na Automatski prema zadanoj postavci.

• Niska LO frekvencija / Visoka LO frekvencija – Frekvencije lokalnog oscilatora postavljene su na standardne vrijednosti. Vrijednosti prilagodite isključivo u slučaju da imate posebnu opremu koja zahtijeva drukčije vrijednosti.

Unesite PIN kod ako je potrebno.

#### Dodavanje ili uklanjanje satelita

 (Početna) > Postavke > Instalacija satelita > Traži satelitske kanale > Dodaj satelit ili Uklanjanje satelita

 (Početna) > Postavke > Instalacija satelita > Traži satelitske kanale > Dodaj satelit

• Možete dodati još jedan satelit postojećoj satelitskoj instalaciji. Instalirani sateliti i njihovi kanali ostaju nepromijenjeni. Međutim, neki satelitski operateri ne dopuštaju dodavanje satelita.

• Dodatni satelit trebao bi se prikazivati kao dodatni jer on nije vaš glavni satelit niti je glavni satelit čiji paket kanala upotrebljavate. Obično se dodaje 4. satelit ako su 3 satelita već instalirana. Ako imate 4 satelita instalirana, najprije morate jedan ukloniti kako biste mogli dodati novi.

• Ako trenutno imate samo 1 ili 2 instalirana satelita, trenutne postavke instalacije možda ne dopuštaju dodavanje još jednog satelita. Ako trebate promijeniti postavke instalacije, morate ponoviti cijelu instalaciju satelita. Ako trebate promijeniti postavke, ne možete upotrijebiti opciju Dodaj satelit.

#### (Početna) > Postavke > Instalacija satelita > Traži satelitske kanale > Uklanjanje satelita

Možete ukloniti jedan ili više satelita iz trenutne instalacije satelita. Sa satelitom se uklanjaju i njegovi <span id="page-23-0"></span>kanali. Međutim, neki satelitski operateri ne dopuštaju uklanjanje satelita.

#### Popis satelitskih kanala

#### (Početna) > Postavke > Instalacija satelita > Popis satelitskih kanala

Željeni popis satelitskih kanala možete odabrati tako  $da$  pritisnete  $\equiv$  LIST kako biste otvorili popis satelitskih kanala.

Sateliti mogu nuditi pakete kanala koji sadrže besplatne kanale (free-to-air) i razvrstavanje koje odgovara državi. Neki sateliti nude pakete pretplate – kolekciju kanala koje plaćate.

Odaberite Iz paketa razvrstanih kanala kako biste instalirali samo kanale u paketu ili odaberite Svi nerazvrstani kanali kako biste instalirali paket i sve ostale dostupne kanale. Za pakete pretplate preporučujemo brzu instalaciju. Ako imate dodatne satelite koji nisu dio vašeg paketa pretplate, preporučujemo punu instalaciju. Svi instalirani kanali stavit će se na popis kanala.

#### Automatsko traženje kanala

#### (Početna) > Postavke > Instalacija satelita > Automatsko ažuriranje kanala

Ako primate digitalne kanale, televizor možete postaviti na automatsko ažuriranje popisa novim kanalima.

Umjesto toga, možete i sami pokrenuti ažuriranje kanala.

#### Automatsko ažuriranje kanala

Jednom dnevno, u 6:00, televizor ažurira kanale i pohranjuje nove kanale. Novi kanali pohranjuju se na popis Svi kanali, ali i na popis Novi kanali. Prazni kanali se uklanjaju.

Ako se pronađu novi kanali ili ako se kanali ažuriraju ili uklone, prikazat će se poruka prilikom pokretanja televizora. Televizor mora biti u stanju pripravnosti kako bi se kanali automatski ažurirali.

#### Poruka o ažuriranju kanala

#### (Početna) > Postavke > Instalacija satelita > Poruka o ažuriranju kanala

Kada se pronađu novi kanali ili ako se kanali ažuriraju ili uklone, prikazat će se poruka prilikom pokretanja televizora. Prikaz poruke nakon svakog ažuriranja kanala možete isključiti.

#### Ručna instalacija

#### (Početna) > Postavke > Instalacija satelita > Ručna instalacija

Ručna instalacija satelitskih kanala.

- LNB – Odaberite LNB za koji želite dodati nove kanale.

- Polarizacija – Odaberite potrebnu polarizaciju.

- Način rada za protok podataka – Odaberite Ručno za unos brzine protoka podataka.

- Frekvencija – Unesite frekvenciju primopredajnika.

- Traži – Potražite primopredajnik.

#### Rješavanje problema

#### Televizor ne može pronaći satelite koje želim ili je dva puta instalirao isti satelit

- Na početku instalacije provjerite je li u postavkama postavljen točan broj satelita. Televizor možete postaviti da traži jedan, dva ili 3/4 satelita.

#### LNB s dva izlaza ne može pronaći drugi satelit

- Ako televizor pronađe jedan satelit, ali ne može pronaći drugi, okrenite antenu za nekoliko stupnjeva. Poravnajte antenu kako biste dobili najjači signal na prvom satelitu. Provjerite indikator jačine signala na prvom satelitu na zaslonu. Dok je prvi satelit postavljen na najjači signal, odaberite Pretraži ponovo kako biste pronašli drugi satelit.

- Provjerite jesu li postavke postavljene na Dva satelita.

#### Promjena postavki instalacije nije riješila moj problem

- Sve postavke, sateliti i kanali spremaju se tek na kraju, kada završite instalaciju.

#### Svi satelitski kanali su nestali

- Ako upotrebljavate sustav Unicable, provjerite jeste li za oba ugrađena tunera dodijelili jedinstveni broj korisničkog pojasa u postavkama za Unicable. Moguće je da drugi satelitski prijemnik u sustavu Unicable upotrebljava isti broj korisničkog pojasa.

#### Čini se da su neki satelitski kanali nestali s popisa kanala

- Ako vam se čini da su neki kanali nestali ili da su premješteni, moguće je da je davatelj usluge promijenio lokaciju primopredajnika tih kanala. Kako biste vratili kanale na odgovarajuće mjesto na popisu kanala, možete pokušati ažurirati paket kanala.

#### Ne mogu ukloniti satelit

- Paketi pretplate ne dopuštaju uklanjanje satelita.

Kako biste uklonili satelit, morate ponoviti cijelu instalaciju i odabrati drugi paket.

#### Prijem je ponekad slab

- Provjerite je li satelitska antena dobro pričvršćena. Snažan vjetar može pomaknuti antenu.

- Snijeg i kiša mogu oslabiti prijem.

### Kopiranje popisa kanala

#### Uvod

Opcija Kopiranje popisa kanala namijenjena je distributerima i stručnjacima.

Opcija Kopiranje popisa kanala omogućava kopiranje kanala instaliranih na jednom televizoru na drugi televizor tvrtke Philips iz iste serije. Uz opciju Kopiranje popisa kanala nećete morati gubiti vrijeme na traženje kanala jer ćete na televizor prenijeti postojeći popis kanala. Upotrijebite USB flash pogon s najmanje 1 GB memorije.

#### Uvjeti

- Oba televizora pripadaju asortimanu iz iste godine. Provjerite posljednju brojku u nazivu modela televizora. (Na primjer: xxPxx4xx3, 3 označava proizvod iz 2018.)

- Oba televizora imaju kompatibilne verzije softvera, provjerite broj:

#### Kopiranje popisa kanala, provjera verzije popisa kanala

#### Kopiranje popisa kanala…

1. Uključite televizor. Na ovom televizoru kanali bi trebali biti instalirani.

2. Priključite USB flash pogon.

3. Pritisnite (Početna) > Postavke > Općenite postavke > Kopiranje popisa kanala.

4. Odaberite Kopiraj na USB i pritisnite OK. Kako biste kopirali popis kanala, možda ćete morati unijeti PIN kôd za blokadu.

5. Kada kopiranje završi, iskopčajte USB flash pogon. 6. Po potrebi više puta pritisnite  $\langle$  (lijevo) kako biste zatvorili izbornik.

Kopirani popis kanala sada možete prenijeti na drugi televizor tvrtke Philips.

Provjera trenutne verzije popisa kanala...

1. Pritisnite **A** (Početna) > Postavke > Općenite postavke > Kopiranje popisa kanala.

2. Odaberite Kopiranje popisa kanala i odaberite Trenutna verzija, zatim pritisnite OK. 3. Po potrebi više puta pritisnite  $\langle$  (lijevo) kako biste zatvorili izbornik.

#### Prijenos popisa kanala

#### Na televizore koji nisu instalirani

Ovisno o tome je li televizor već instaliran ili ne, morate koristiti drukčiju metodu prijenosa popisa kanala.

#### Prijenos na televizor koji još nije instaliran

1. Ukopčajte utikač kako bi se pokrenula instalacija te odaberite jezik i državu. Možete preskočiti traženje kanala. Dovršite instalaciju.

2. Priključite USB flash pogon na kojem se nalazi popis kanala drugog televizora.

3. Kako biste pokrenuli prijenos popisa kanala, pritisnite (Početna) > Postavke > Općenite postavke > Kopiranje popisa kanala > Kopiraj na televizor i pritisnite OK. Unesite PIN kod ako je potrebno.

4. Televizor će vas obavijestiti je li popis kanala uspješno kopiran na televizor. Iskopčajte USB flash pogon.

#### Na instalirane televizore

Ovisno o tome je li televizor već instaliran ili ne, morate koristiti drukčiju metodu prijenosa popisa kanala.

#### Prijenos na već instalirani televizor

1. Provjerite postavku države na televizoru. (Za provjeru ove postavke pogledajte poglavlje Ponovna instalacija kanala. Započnite ovaj postupak dok ne dođete do postavke države.

Pritisnite BACK kako biste otkazali instalaciju.) Ako je postavka države u redu, nastavite s korakom 2. Ako postavka države nije u redu, trebate pokrenuti ponovnu instalaciju. Pogledajte poglavlje Ponovna instalacija kanala i pokrenite instalaciju. Odaberite odgovarajuću državu i preskočite traženje kanala. Dovršite instalaciju. Kada završite, prijeđite na korak 2.

2. Priključite USB flash pogon na kojem se nalazi popis kanala drugog televizora.

3. Kako biste pokrenuli prijenos popisa kanala, pritisnite **A** (Početna) > Postavke > Općenite postavke > Kopiranje popisa kanala > Kopiraj na televizor i pritisnite OK. Unesite PIN kod ako je potrebno.

4. Televizor će vas obavijestiti je li popis kanala uspješno kopiran na televizor. Iskopčajte USB flash

### Opcije kanala

#### Otvaranje opcija

Tijekom gledanja kanala možete postaviti određene opcije.

Ovisno o vrsti kanala koji gledate (analogni ili digitalni) ili ovisno o postavljenim postavkama televizora dostupne su neke opcije.

Otvaranje izbornika s opcijama...

- 1. Dok gledate kanal pritisnite  $\equiv$  OPTIONS.
- 2. Ponovo pritisnite  $\equiv$ OPTIONS za zatvaranje.

#### Titlovi

Kako biste uključili titlove, pritisnite SUBTITLE.

Za titlove možete

odabrati Titlovi uklj. ili Titlovi isklj. . Umjesto toga, možete odabrati Automatski.

#### Automatski

Ako su jezične informacije dio digitalnog emitiranja, a emitirani program nije na vašem jeziku (jezik postavljen na televizoru), televizor može prikazati titlove automatski na jednom od željenih jezika titlova. Jedan od tih jezika titlova mora biti dio emitiranja.

<span id="page-25-0"></span>Možete odabrati željene jezike titlova u izborniku Jezik titla.

#### Jezik titlova

Ako nije dostupan nijedan od željenih jezika titlova, možete odabrati neki drugi jezik titlova ako je dostupan. Ako nijedan jezik titlova nije dostupan, ne možete odabrati ovu opciju.

#### Audio jezik

Ako nije dostupan nijedan od željenih audio jezika, možete odabrati neki drugi audio jezik ako je dostupan. Ako nijedan audio jezik nije dostupan, ne možete odabrati ovu opciju.

#### Dual I-II

Ako audio signal sadrži dva audio jezika, ali jedan jezik ili oba nemaju naznaku jezika, ova je opcija dostupna.

#### Common Interface

Ako CAM omogućava premium sadržaj koji se naplaćuje, pomoću ove opcije možete postaviti postavke davatelja usluge.

#### Mono/Stereo

Zvuk analognog kanala možete postaviti na Mono ili Stereo.

Postavljanje na Mono ili Stereo…

1. Prijeđite na analogni kanal.

2. Pritisnite **三 OPTIONS**, odaberite Mono/Stereo i pritisnite  $\sum$  (desno).

3. Odaberite Mono ili Stereo i pritisnite OK.

4. Po potrebi više puta pritisnite < (lijevo) kako biste zatvorili izbornik.

#### Status

Odaberite Status kako biste prikazali tehničke informacije o kanalu.

#### Sat

Vrijeme se može prikazivati u kutu zaslona televizora.

### $\overline{73}$ Popis kanala

### Otvaranje popisa kanala

Otvaranje trenutnog popisa kanala…

1. Pritisnite  $\Box$  za prelazak na televizor.

2. Pritisnite  $\equiv$  LIST za otvaranje trenutnog popisa kanala.

3. Pritisnite  $\equiv$  OPTIONS > Odaberi popis kanala i odaberite jedan popis kanala koji želite gledati. 4. Ponovo pritisnite  $\equiv$  LIST za zatvaranje popisa kanala.

### Opcije popisa kanala

#### Otvaranje izbornika s opcijama

Za otvaranje izbornika s opcijama popisa kanala...

1. Pritisnite  $\Box$  za prelazak na televizor.

2. Pritisnite  $\equiv$  LIST za otvaranje trenutnog popisa kanala.

3. Pritisnite **三 OPTIONS** i odaberite jednu od opcija.

4. Ponovo pritisnite  $\equiv$  LIST za zatvaranje popisa

#### <span id="page-26-2"></span>Preimenuj kanal

1. Pritisnite  $\Box$  za prelazak na televizor.

2. Pritisnite  $\equiv$  LIST za otvaranje trenutnog popisa kanala.

3. Odaberite kanal koji želite preimenovati.

4. Pritisnite **= OPTIONS** > Preimenuj kanal i pritisnite OK.

5. U polju za unos pritisnite OK kako biste otvorili tipkovnicu na zaslonu ili odaberite Skrij kako biste je sakrili.

6. Pomoću navigacijskih tipki odaberite znak, a zatim pritisnite OK.

- $-$  Pritisnite tipku  $\rightarrow$  (crvena) za unos malih slova
- $-$  Pritisnite tipku  $\bullet$  (zelena) za unos velikih slova
- $-$  Pritisnite tipku  $-$  (žuta) za unos brojeva i simbola
- $-$  Pritisnite tipku  $\bullet$  (plava) za brisanje znaka

7. Po završetku uređivanja odaberite Gotovo.

8. Ponovo pritisnite  $\equiv$  LIST za zatvaranje popisa kanala.

Izrada ili uređivanje popisa omiljenih kanala

 $\equiv$  LIST  $\geq$   $\equiv$  OPTIONS  $\geq$  Izradi popis omiljenih

Odaberite kanal i pritisnite OK za popunjavanje popisa omiljenih kanala, a po dovršetku pritisnite Gotovo.

#### $\equiv$  LIST  $\geq$   $\equiv$  OPTIONS  $\geq$  Uredivanje favorita

<span id="page-26-0"></span>Odaberite kanal i pritisnite OK za popunjavanje ili smanjivanje popisa omiljenih kanala, a po dovršetku pritisnite - Gotovo.

#### Odabir raspona kanala

 $\equiv$  LIST  $\geq$   $\equiv$  OPTIONS  $\geq$  Odaberi raspon kanala

<span id="page-26-1"></span>Odaberite raspon kanala na popisu omiljenih kanala, a po dovršetku pritisnite OK.

#### Odabir popisa kanala

 $\equiv$  LIST  $\geq$   $\equiv$  OPTIONS  $\geq$  Odaberi popis kanala

Odaberite raspon kanala na popisu omiljenih kanala, a po dovršetku pritisnite OK.

Zaključavanje, otključavanje kanala

 $\equiv$  LIST  $\geq$   $\equiv$  OPTIONS  $\geq$  Zaključaj kanal, Otključaj kanal

Kako biste djecu spriječili da gledaju neki kanal,

možete ga blokirati. Kako biste gledali blokirani kanal, morate najprije unijeti četveroznamenkasti PIN kôd Blokada uređaja. Ne možete blokirati programe s povezanih uređaja.

Pokraj logotipa zaključanog kanala bit će ikona  $\mathbf{\hat{u}}$ .

#### Traženje kanala

#### $\equiv$  LIST  $\geq$   $\equiv$  OPTIONS  $\geq$  Traži kanal

Možete tražiti kanal kako biste ga pronašli na dugačkom popisu kanala.

1. Pritisnite  $\Box$  za prelazak na televizor.

2. Pritisnite  $\equiv$  LIST za otvaranje trenutnog popisa kanala.

3. Pritisnite **三 OPTIONS** > Traži kanal i pritisnite OK.

U polju za unos pritisnite OK kako biste otvorili tipkovnicu na zaslonu ili pritisnite BACK kako biste je sakrili.

Pomoću navigacijskih tipki odaberite znak, a zatim pritisnite OK.

- $-$  Pritisnite tipku  $\bullet$  (crvena) za unos malih slova
- $-$  Pritisnite tipku  $\bullet$  (zelena) za unos velikih slova
- $-$  Pritisnite tipku  $-$  (žuta) za unos brojeva i simbola
- $-$  Pritisnite tipku  $\rightarrow$  (plava) za brisanje znaka

4. Po završetku uređivanja odaberite Gotovo.

5. Ponovo pritisnite LIST za zatvaranje popisa kanala.

### $\overline{74}$

## Odaberite filtar kanala

#### $\equiv$  LIST  $\geq$   $\equiv$  OPTIONS  $\geq$  Odaberite filtar kanala

Odaberite jednu od kombinacija kanala koje se prikazuju na popisu kanala.

### 7.5 Omiljeni kanali

### O omiljenim kanalima

Možete izraditi popis omiljenih kanala koji sadrži samo kanale koje želite gledati. Ako odaberete popis kanala Omiljeni, prilikom pomicanja kroz kanale prikazivat će se samo omiljeni kanali.

### <span id="page-27-0"></span>Izrada popisa omiljenih

1. Dok gledate televizijski kanal pritisnite LIST kako biste otvorili popis kanala. 2. Odaberite kanal i pritisnite - Označi kao omiljene kako biste kanal označili kao omiljeni. 3. Odabrani kanal označen je s  $\bullet$ . 4. Za dovršenje pritisnite **DBACK**. Kanali će se dodati na popis omiljenih.

### Uklanjanje kanala s popisa omiljenih kanala

Kako biste kanal izbrisali s popisa omiljenih, odaberite ga pritiskom na  $\bullet$ , a zatim ponovo pritisnite Poništi oznaku favorita kako biste uklonili oznaku omiljenog kanala.

### Promijeni raspored kanala

Možete promijeniti redoslijed, tj. položaj kanala na popisu omiljenih kanala.

1. Dok gledate televizijski kanal, pritisnite  $\equiv$  LIST  $\geq$   $\equiv$  OPTIONS  $\geq$  Odaberi popis kanala.

2. Odaberite Antenski kanali – omiljeni kanali, Kabelski kanali – omiljeni kanali ili Satelitski kanali – omiljeni kanali\* i pritisnite OK.

3. Odaberite kanal koji želite premjestiti i pritisnite OK.

4. Pritisnite tipke za navigaciju kako biste istaknuti kanal premjestili na drugu lokaciju i pritisnite OK.

5. Nakon dovršetka pritisnite OK.

\* Satelitski kanal može se pretraživati samo na modelima televizora xxPxSxxxx.

### Popis omiljenih kanala u TV vodiču

TV vodič možete povezati s Popisom omiljenih kanala.

1. Dok gledate televizijski kanal,

pritisnite  $\equiv$  LIST  $\geq$   $\equiv$  OPTIONS  $\geq$  Odaberi popis kanala.

2. Odaberite Antenski kanali – omiljeni kanali, Kabelski kanali – omiljeni kanali ili Satelitski kanali – omiljeni kanali\* i pritisnite OK.

3. Pritisnite **II** TV GUIDE kako biste ga otvorili.

TV vodič omogućuje prikaz popisa trenutačnih i zakazanih televizijskih programa omiljenih kanala. Osim omiljenih kanala, prvih 3 najgledanijih kanala sa zadanog popisa televizijske kuće bit će dodano popisu nakon omiljenih kanala kako biste ih mogli prikazati. Te kanale trebate dodati na popis omiljenih kanala kako biste omogućili njegovo funkcioniranje (pogledajte poglavlje "TV vodič").

Na svakoj stranici TV vodiča nalazi se mreža "Jeste li znali" umetnuta preko popisa omiljenih kanala. Kanal "Jeste li znali" pruža korisne savjete za poboljšanje načina na koji upotrebljavate televizor.

\* Satelitski kanali mogu se pretraživati samo na modelima televizora xxPxSxxxx.

#### Teletekst

#### Stranice teleteksta

Kako biste otvorili teletekst, dok gledate televizijske kanale pritisnite TEXT. Kako biste zatvorili teletekst, ponovo pritisnite TEXT.

#### Odabir stranice teleteksta

Odabir stranice . . .

1. Unesite broj stranice pomoću numeričkih tipki.

2. Krećite se pomoću navigacijskih tipki.

3. Pritisnite tipku u boji za odabir neke od stavki označenih bojama na dnu zaslona.

#### Podstranice teleteksta

Pod brojem stranice teleteksta može biti nekoliko podstranica. Brojevi podstranica prikazuju se na traci pokraj broja glavne stranice. Za odabir podstranice pritisnite  $\langle$  ili  $\rangle$ .

#### T.O.P. Stranice teleteksta

Neke televizijske kuće nude T.O.P. teleteksta. Otvaranje T.O.P. teleteksta unutar teleteksta, pritisnite  $\equiv$  OPTIONS i odaberite T.O.P. pregled

#### Opcije teleteksta

U teletekstu pritisnite = OPTIONS za sljedeći odabir…

#### - Zamrzni stranicu

Zaustavljanje automatske rotacije podstranica.

- Dvostruki prikaz na zaslonu / Pun zaslon Prikaz televizijskog kanala i teleteksta jednoga uz drugi.

- T.O.P. prikaz

Otvaranje T.O.P. teleteksta.

#### - Povećaj

Povećanje stranice teleteksta radi ugodnijeg čitanja.

- Otkrij Prikaz skrivenih informacija na stranici.

#### - Listaj podstranice

Listanje podstranica kada su one dostupne.

#### - Jezik

Promjena skupine znakova koje teletekst koristi za ispravan prikaz.

#### - Teletekst 2.5

Aktivacija Teleteksta 2.5 koji nudi više boja i bolju grafiku.

#### Postavljanje teleteksta

#### Jezik teleteksta

Neke televizijske kuće koje emitiraju digitalne programe nude više jezika teleteksta. Postavljanje primarnog i sekundarnog jezika teleteksta . . .

1. Pritisnite **A**, odaberite Postavke > Regija i jezik i pritisnite > (desno) kako biste otvorili izbornik. 2. Odaberite Jezici i pritisnite  $\rightarrow$  (desno) kako biste otvorili izbornik. 3. Odaberite Primarni teletekst ili Sekundarni teletekst i pritisnite OK.

4. Odaberite željeni jezik i pritisnite OK.

5. Po potrebi više puta pritisnite < (lijevo) kako biste zatvorili izbornik.

## <span id="page-29-0"></span> $\overline{8}$ TV vodič

### <span id="page-29-1"></span> $\overline{8.1}$ Što je potrebno

TV vodič omogućava prikaz popisa trenutnih i zakazanih televizijskih programa vaših kanala. Ovisno o tome odakle dolaze informacije (podaci) TV vodiča, prikazuju se analogni i digitalni kanali ili samo digitalni kanali. Ne pružaju svi kanali informacije TV vodiča.

Televizor može prikupljati informacije TV vodiča za kanale instalirane na televizoru (npr. kanale koje gledate pomoću opcije Gledanje televizije). Televizor ne može prikupljati informacije TV vodiča za kanale koji se gledaju putem digitalnog prijemnika.

### <span id="page-29-2"></span> $\overline{82}$ Uporaba TV vodiča

### Otvaranje TV vodiča

Kako biste otvorili TV vodič, pritisnite **II** TV GUIDE.

Ponovo pritisnite **II TV GUIDE** za zatvaranje.

Kada prvi put otvorite TV vodič, televizor će skenirati sve kanale tražeći informacije o programu. To može potrajati nekoliko minuta. Podaci TV vodiča spremaju se na televizoru.

### Prelazak na program

#### Prelazak na program

Iz TV vodiča možete prijeći na trenutni program. Kako biste odabrali program, pomoću tipki sa strelicama istaknite naziv programa. Pomaknite se udesno kako bi se prikazali programi zakazani za kasnije taj dan. Kako biste prešli na program (kanal), odaberite program i pritisnite OK.

#### Prikaz pojedinosti o programu

Kako bi se prikazale pojedinosti o odabranom programu, pritisnite **f** INFO.

### Promjena dana

Ako informacije TV vodiča omogućuje televizijska kuća, možete pritisnuti **:::** + kako biste vidjeli raspored za jedan od sljedećih dana. Pritisnite **III** - kako biste se vratili na prethodni dan.

Umjesto toga, možete pritisnuti 辛 OPTIONS i odabrati Promjena dana.

### Postavljanje podsjetnika

Možete postaviti podsjetnik za program. Poruka će vas podsjetiti na početak programa. Možete odabrati trenutno pokretanje tog programa.

U TV vodiču program s podsjetnikom označen je ikonom  $\odot$  (sat).

Postavljanje podsjetnika…

1. Pritisnite **: TV GUIDE** i odaberite željeni program.

2. Pritisnite **-** Post. podsjetnik i pritisnite OK.

Brisanje podsjetnika…

1. Pritisnite  $\mathbf{F}$  TV GUIDE i odaberite program s podsjetnikom koji je označen s  $\bullet$  (sat). 2. Pritisnite **-** Poništi podsjet. i odaberite Da, a zatim pritisnite OK.

### Pretraga po žanru

Ako su informacije dostupne, zakazane programe možete potražiti po žanru, npr. filmovi, sport itd.

Kako biste tražili programe po žanru, pritisnite **三 OPTIONS** i odaberite Pretraži po žanru.

Odaberite žanr i pritisnite OK. Prikazat će se popis pronađenih programa.

### Popis podsjetnika

Možete pregledati popis postavljenih podsjetnika.

#### Popis podsjetnika

Otvaranje popisa podsjetnika…

1. Pritisnite **:=** TV GUIDE. 2. Pritisnite  $\equiv$  OPTIONS i odaberite Svi

podsjetnici. 3. Na popisu podsjetnika odaberite podsjetnik koji želite ukloniti; odabrani će podsjetnik biti označen kvačicom  $\checkmark$ .

4. Pritisnite  $\rightarrow$ , odaberite Izbrišite odabrano i pritisnite OK.

5. Odaberite Zatvori kako biste zatvorili popis

### Postavljanje snimanja

Možete postaviti snimanje pomoću TV vodiča.

U TV vodiču, program koji je postavljen za snimanje označen je s $\circ$  .

Za prikaz popisa snimki pritisnite - Snimke; program koji je odabran za snimanje bit će označen znakom · (crvena točka) ispred naziva programa.

Snimanje programa…

1. Pritisnite **IE** TV GUIDE i odaberite program koji je u tijeku ili će tek započeti.

2. Pritisnite tipku u boji - Snimi .

Otkazivanje snimanja…

1. Pritisnite **II** TV GUIDE i odaberite program za koji

je odabrano snimanje.

2. Pritisnite tipku u boji - Obriši snimku .

## <span id="page-31-0"></span> $\overline{9}$ Snimanje i Pause TV

### <span id="page-31-1"></span> $\overline{91}$ Što je potrebno

Ako priključite USB tvrdi disk, možete pauzirati ili snimati digitalne televizijske sadržaje (DVB ili slično emitiranje).

#### <span id="page-31-2"></span>Minimalni prostor na disku

- Kako biste pauzirali emitirani sadržaj, treba vam tvrdi disk koji podržava USB s najmanje 4 GB prostora. - Kako biste pauzirali i snimili emitirani sadržaj, treba vam disk s najmanje 32GB prostora.

Prije pauziranja ili snimanja televizijskog programa morate povezati i formatirati USB tvrdi disk. Formatiranjem će se ukloniti sve datoteke s USB tvrdog diska.

#### Pauziranje

Kako biste pauzirali emitirani sadržaj, treba vam tvrdi disk koji podržava USB s najmanje 4 GB prostora.

#### Snimanje

Kako biste pauzirali i snimili emitirani sadržaj, treba vam disk s najmanje 32 GB prostora.

1. Povežite USB tvrdi disk s jednom

od USB priključnica na televizoru. Prilikom formatiranja nemojte povezivati drugi USB uređaj u drugu USB priključnicu.

2. Uključite USB tvrdi disk i televizor.

3. Dok se na televizoru prikazuje digitalni televizijski kanal, pritisnite **II** (Pauza). Pauzom će se pokrenuti formatiranje.

Slijedite upute na zaslonu.

Kada se USB tvrdi disk formatira, ostavite ga stalno povezanog.

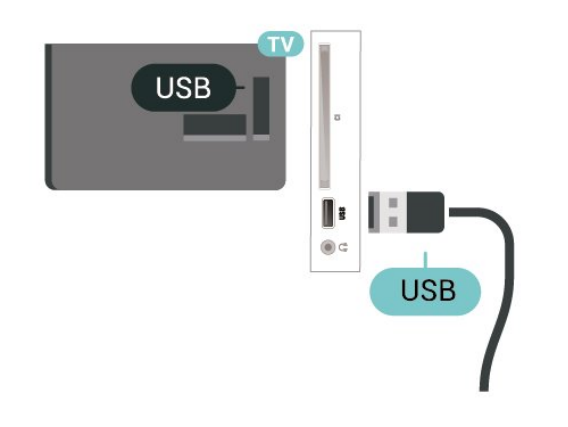

#### Upozorenje

USB tvrdi disk formatiran je isključivo za ovaj televizor, što znači da spremljene snimke ne možete koristiti na

drugom televizoru ili na računalu. Nemojte kopirati niti mijenjati datoteke snimki na USB tvrdom disku pomoću bilo koje računalne aplikacije. Time će se snimke oštetiti. Prilikom formatiranja drugog USB tvrdog diska, sadržaj na prethodnom će se izgubiti. USB tvrdi disk koji je instaliran na televizor morat ćete ponovo formatirati kako biste ga mogli koristiti na računalu.

### $92$ Snimanje

### Što je potrebno

Možete snimiti emitirani sadržaj digitalne televizije i gledati ga poslije.

Za snimanje televizijskog programa treba vam…

- povezani USB tvrdi disk formatiran na ovom televizoru

- digitalni televizijski kanali instalirani na televizoru

- primanje informacija o kanalu za zaslonski TV vodič - pouzdana postavka vremena. Ako sat na televizoru ručno ponovno postavite, snimanje možda neće uspjeti.

Snimati ne može dok koristite Pause TV.

S obzirom na provedbu propisa za autorska prava, neki pružatelji DVB usluga mogu aktivirati razna ograničenja putem tehnologije DRM (Digital Right Management – upravljanje digitalnim pravima). U slučaju emitiranja zaštićenih kanala, snimanje, valjanost snimanja ili broj prikaza mogu biti ograničeni. Snimanje bi moglo biti potpuno onemogućeno. Ako pokušate snimiti zaštićene prijenose ili reproducirati prijenos koji je istekao, mogla bi se prikazati obavijest o pogrešci.

#### Napomena:

Funkcija snimanja namijenjena je samo digitalnim televizijskim programima. Ne može se snimati sadržaj s vanjskih uređaja (npr. HDMI).

### Snimanje programa

#### Trenutno snimanje

Kako biste snimili program koji gledate, pritisnite  $\bullet$  (snimanje) na daljinskom upravljaču. Snimanje će odmah započeti.

Kako biste zaustavili snimanje, pritisnite (zaustavljanje).

Kad su dostupni podaci TV vodiča, program koji gledate snimat će se od trenutka kad pritisnete tipku za snimanje dok program ne završi. Ako podaci TV vodiča nisu dostupni, snimanje će trajati samo 30 minuta. Vrijeme završetka snimanja možete prilagoditi

#### Zakaži snimanje

Snimanje nadolazećeg programa možete zakazati za danas ili za nekoliko dana od danas (maksimalno 8 dana). Televizor će koristiti podatke iz TV vodiča za pokretanje i zaustavljanje snimanja.

Snimanje programa…

1. Pritisnite **:=** TV GUIDE.

2. U TV vodiču odaberite kanal i program koji želite snimiti. Pritisnite  $\sum$  (desno) ili  $\langle$  (lijevo) kako biste se pomicali kroz programe kanala.

3. Dok je program istaknut, pritisnite tipku u boji **- Snimi** . Snimanje programa je zakazano. Automatski će se prikazati upozorenje ako se snimanje preklapa s drugim. Ako želite da se program snima u vašoj odsutnosti, ne zaboravite televizor ostaviti u stanju pripravnosti, a USB tvrdi disk uključen.

#### Popis snimaka

Možete prikazati snimke i upravljati snimkama na popisu snimki. Pored popisa snimki nalazi se poseban popis za zakazana snimanja i podsjetnike.

Za otvaranje popisa snimki...

- 1 Pritisnite **E TV GUIDE**
- 2. Pritisnite tipku u boji  $\blacksquare$  Snimke .

3. Dok je snimka odabrana na popisu, možete je ukloniti pomoću tipke u boji **- Ukloni** . Možete preimenovati snimku pomoću tipke u

boji - Preimenuj . Možete i pritisnuti tipku u

boji Postavi vrijeme kako biste promijenili vrijeme početka i završetka snimanja.

### Gledanje snimke

Gledanje snimke…

<span id="page-32-0"></span>1. Pritisnite **IE** TV GUIDE. 2. Pritisnite tipku u boji - Snimke . 3. Na popisu snimki odaberite željenu snimku i pritisnite OK za početak gledanja. 4. Možete upotrijebiti tipke  $\textsf{II}$  (pauza),  $\blacktriangleright$  (reprodukcija),  $\blacktriangleleft$  $(p$ remotavanje),  $\rightarrow$  (ubrzavanje) ili (zaustavljanje). 5. Za povratak na gledanje televizije pritisnite **W** EXIT.

### $\overline{93}$ Pause TV

### Što je potrebno

Možete pauzirati emitiranje digitalne televizije i nastaviti gledati kasnije.

Za pauziranje televizijskog programa treba vam…

- povezani USB tvrdi disk formatiran na ovom televizoru

- digitalni televizijski kanali instalirani na televizoru
- primanje informacija o kanalu za zaslonski TV vodič

Ako je USB tvrdi disk povezan i formatiran, televizor neprestano sprema emitirani sadržaj koji gledate. Kada prijeđete na drugi kanal, očistit će se emitirani sadržaj prethodnog kanala. Isto će se dogoditi kada televizor postavite u stanje pripravnosti.

Značajku Pause TV ne možete koristiti tijekom snimanja.

#### Pauziranje programa

Pauziranje i nastavak gledanja emitiranja…

Kako biste pauzirali televizijski program, pritisnite II (pauza). Nakratko će se prikazati traka napretka na dnu ekrana.

Kako bi se traka napretka ponovo prikazala,

ponovo pritisnite **II** (pauza).

Kako biste nastavili gledati, pritisnite (reprodukcija).

Dok je traka napretka na zaslonu,

pritisnite  $\triangleleft$  (premotavanje unatrag) ili  $\rightarrow$  (premotavanje unaprijed) kako biste odabrali mjesto od kojeg želite početi gledati pauzirani program. Kako biste promijenili brzinu, kontinuirano pritišćite te tipke.

Emitiranje možete pauzirati na najviše 90 minuta.

Kako biste se vratili na televizijski program u stvarnom vremenu, pritisnite (zaustavljanje).

### Ponovna reprodukcija

Budući da televizor sprema emitirani sadržaj koji gledate, obično ga možete ponovo reproducirati na nekoliko sekundi.

Ponovna reprodukcija trenutnog emitiranog sadržaja…

#### 1. Pritisnite **II** (pauziranje)

2. Pritisnite ◀(premotavanje). Možete više puta pritisnuti kako biste odabrali odakle želite početi gledati emitirani sadržaj koji ste pauzirali. Kako biste promijenili brzinu, kontinuirano pritišćite te tipke. U jednom ćete trenutku doći do početka pohrane

emitiranog sadržaja ili maksimalnog vremena emitiranja.

3. Pritisnite (reprodukcija) za ponovno gledanje emitiranog sadržaja.

4. Pritisnite ■ (zaustavljanje) za gledanje emitiranog sadržaja uživo.

#### <span id="page-34-4"></span><span id="page-34-1"></span><span id="page-34-0"></span> $10.1$

## S povezanog USB uređaja

Možete prikazivati fotografije ili reproducirati glazbu i videozapise s povezane USB flash memorije ili USB tvrdog diska.

Dok je televizor uključen, priključite USB flash pogon ili USB tvrdi disk u USB priključnicu.

#### Pritisnite **D** SOURCES, a zatim

odaberite USB, nakon čega možete pretraživati datoteke u strukturi mape koju ste organizirali na USB tvrdom disku.

#### Upozorenje

<span id="page-34-3"></span>Ako pokušate pauzirati ili snimati program dok je USB tvrdi disk povezan, televizor će zatražiti formatiranje USB tvrdog diska. Tim formatiranjem izbrisat će se sve datoteke koje se nalaze na USB tvrdom disku.

### <span id="page-34-2"></span>10.2 Fotografije

### Gledanje fotografija

Otvaranje mape s fotografijama

1. Pritisnite **Sources**, odaberite **I** USB i pritisnite OK.

2. Odaberite **I** USB flash pogon i

pritisnite > (desno) za odabir željenog USB uređaja. 3. Odaberite Fotografije i pritisnite - Popis za prikaz popisa ili ponovo pritisnite – Sličice za prikaz sličica.

#### Prikaz fotografije

1. Pritisnite **I** SOURCES, odaberite **I** USB i pritisnite OK.

2. Odaberite  $\blacksquare$  USB flash pogon i pritisnite > (desno) za odabir željenog USB uređaja. 3. Odaberite Fotografije, odaberite jednu od fotografija i pritisnite OK za prikaz odabrane fotografije.

### Opcije za fotografije

Dok je fotografija prikazana na zaslonu pritisnite OPTIONS za sljedeće opcije…

Pokretanje prikaza slajdova, zaustavljanje prikaza slajdova

Pokretanje ili zaustavljanje prikaza slajdova.

Prijelazi u prikazu slajdova Postavljanje prijelaza s jedne na drugu sliku.

Učestalost prikaza slajdova Odaberite vrijeme prikaza svake fotografije.

Ponavljanje, reprodukcija jedan put Ponavljanje prikaza slika ili prikaz samo jednom.

Nasumična reprodukcija isključena, nasumična reprodukcija uključena Prikaz slika pravilnim redoslijedom ili nasumično.

### Zakreni sliku

Rotacija fotografije.

### $\overline{10.3}$ Videozapisi

### Reprodukcija videozapisa

Za reprodukciju videozapisa na televizoru...

Odaberite Videozapisi , odaberite naziv datoteke i pritisnite OK.

- Kako biste pauzirali videozapis, pritisnite OK. Ponovo pritisnite OK kako biste nastavili.

- Kako biste premotali unatrag ili brzo naprijed,

pritisnite  $\rightarrow$  ili 4. Pritisnite tipke nekoliko puta kako biste ubrzali – 2x, 4x, 8x, 16x, 32x.

- Za prelazak na sljedeći ili prethodni videozapis u mapi pritisnite  $\equiv$  + ili  $\equiv$  -.

- Kako biste zaustavili reprodukciju videozapisa,

pritisnite ■ (zaustavljanje).

- Kako biste se vratili na mapu, pritisnite  $\rightarrow$ .

Otvaranje mape s videozapisima

1. Pritisnite **D** SOURCES, odaberite **I** USB i pritisnite OK.

2. Odaberite USB flash pogon i pritisnite  $\rightarrow$  (desno) za odabir željenog USB uređaja.

3. Odaberite Videozapisi i pritisnite **- Popis** za prikaz popisa ili ponovo pritisnite - Sličice za prikaz sličica.

#### Reprodukcija videodatoteke

1. Pritisnite **D** SOURCES, odaberite **I** USB i pritisnite OK.

2. Odaberite USB flash pogon i pritisnite  $\rightarrow$  (desno)

za odabir željenog USB uređaja. 3. Odaberite Videozapisi i odaberite jedan videozapis ili pritisnite OK za reprodukciju odabranog videozapisa ili pritisnite - Reprod. Sve za reprodukciju svih videozapisa iz mape .

#### Opcije za videozapise

Tijekom reprodukcije videozapisa pritisnite **= OPTIONS** za sljedeće opcije...

#### Titlovi

Prikažite titlove ako su dostupni tako da odaberete Uključeno, Isključeno ili Uklj. tijekom isklj.

Jezik podnaslova Reprodukcija jezika titla ako je dostupan.

Skup znakova Odaberite jedan sustav za znak.

Audio jezik Reprodukcija audio jezika ako je dostupan.

### Nasumična reprodukcija uključena, nasumična

reprodukcija isključena

Reproducirajte videozapise pravilnim redoslijedom ili nasumično.

Ponavljanje, reprodukcija jedan put Reprodukcija videozapisa uz ponavljanje ili jednom.

Prikaži informacije Prikaz informacija o datoteci, primjerice načina rada zvuka.

Postavke titla Postavite boju, veličinu fonta, položaj, odstupanje u usklađivanju vremena ako su dostupne.

### <span id="page-35-0"></span> $\overline{10.4}$ Glazba

### Reprodukcija glazbe

Otvaranje mape s glazbom

1. Pritisnite **SOURCES**, odaberite **I** USB i pritisnite OK. 2. Odaberite **I** USB flash pogon i pritisnite > (desno) za odabir željenog USB uređaja. 3. Odaberite Glazba i na popisu će vam se prikazati glazbene datoteke.

#### Reprodukcija glazbene datoteke

1. Pritisnite **Sources**, odaberite **I** USB i pritisnite OK. 2. Odaberite **I** USB flash pogon i pritisnite > (desno) za odabir željenog USB uređaja. 3. Odaberite Glazba i odaberite glazbenu datoteku ili pritisnite OK za reprodukciju odabrane glazbe ili pritisnite Reprod. Sve za reprodukciju svih glazbenih datoteka iz mape.

### Opcije za glazbu

nasumično.

Opcije za reprodukciju glazbe...

Ponavljanje, reprodukcija jedan put Reprodukcija pjesama uz ponavljanje ili jednom.

Nasumična reprodukcija uključena, nasumična reprodukcija isključena Reproducirajte pjesme pravilnim redoslijedom ili

# <span id="page-36-5"></span><span id="page-36-0"></span>Otvaranje izbornika za postavljanje televizora

#### <span id="page-36-1"></span> $\frac{1}{111}$

## Pregled početnog izbornika

Pritisnite **A** (Početna) i odaberite jedan od izbornika u nastavku te pritisnite OK.

#### Kanali

Ovaj redak sadrži sve kanale.

- Pritisnite OK za otvaranje TV vodiča.

- Pritisnite  $\sum$  (lijevo) za prikaz kanala s logotipovima ili odaberite Prikaži sve za prikaz svih kanala.

#### Izvori

Ovaj redak sadrži izvore dostupne na ovom televizoru.

#### Uslužni programi

Ovaj redak sadrži funkcije televizora dostupne korisniku.

#### Postavke

Ovaj redak sadrži postavke dostupne korisniku.

### <span id="page-36-2"></span> $\overline{112}$

## Izbornik uslužnih programa

#### <span id="page-36-4"></span>TV vodič

Otvorite TV vodič. Ako želite više informacija, u Korisničkom priručniku pogledajte poglavlje TV vodič.

#### Snimke

Ako želite više informacija, u Korisničkom priručniku pogledajte poglavlje Snimanje i pauziranje televizijskog programa.

#### Kanali

Pregledajte popis kanala.

#### Nadogradnja softvera

Ako želite više informacija, u Korisničkom priručniku pogledajte poglavlje Softver.

#### Gledaj Demo

<span id="page-36-3"></span>Gledaj Demo obuhvaća demonstraciju funkcija televizora.

#### $\frac{1}{11.3}$

## Brze postavke i sve postavke

Izbornik Brze postavke:

Pritisnite tipku  $\bigstar$  SETUP na daljinskom upravljaču i potražite najčešće postavke u izborniku Brze postavke.

- Stil slike: Odaberite jedan od prethodno postavljenih stilova slike za idealan prikaz slike.
- Format slike: Odaberite jedan od prethodno postavljenih formata slike koji odgovara zaslonu.
- Stil zvuka: Odaberite jedan od prethodno postavljenih stilova zvuka za idealne postavke zvuka.
- Glasnoća slušalica: Prilagodite glasnoću povezanih slušalica.
- Audioizlaz: Postavite televizor da reproducira zvuk na televizoru ili povezanom audio sustavu.
- Sat: Prikazivanje sata u gornjem desnom kutu zaslona televizora.
- Mjerač vremena: Postavite televizor na automatsko prebacivanje u stanje pripravnosti nakon prethodno postavljenog vremena.
- Sve postavke: Prikaz svih izbornika s postavkama.
- Pomoć: Lako ažurirajte softver, vratite televizor na zadane postavke i pročitajte korisnički priručnik.

#### Izbornik sa svim postavkama:

Pritisnite tipku **n** (početna) na daljinskom upravljaču, odaberite Postavke i pritisnite OK.

#### $\frac{114}{114}$

### Sve postavke

### Postavke slike

#### Stil slike

#### Odabir stila

Radi jednostavne prilagodbe slike, možete odabrati prethodno postavljenu postavku za stil slike.

(Početna) > Postavke > Slika > Stil slike

Dostupni stilovi slike ...

- Osobno preference slike koje postavite tijekom prvog pokretanja
- Živo idealno za gledanje tijekom dana
- Prirodno postavke za prirodnu sliku
- Standardno energetski najučinkovitija postavka
- <span id="page-37-0"></span>- Film – idealno za gledanje filmova
- Igre idealno za igranje

#### Prilagođeni stil

Spremljene postavke slike možete podesiti u trenutno odabranom stilu slike, npr. Boja, Kontrast ili Oštrina.

#### Ponovo postavi stil

Kako biste vratili stil na zadane postavke, vratite se na Stil slike i pritisnite - Vrati stil.

Boja, kontrast, oštrina, svjetlina

Prilagodba boje slike

(Početna) > Postavke > Slika > Boja

Pritisnite strelice  $\bigwedge$  (gore) ili  $\bigvee$  (dolie) kako biste podesili vrijednost zasićenosti boja na slici.

#### Prilagodba kontrasta slike

(Početna) > Postavke > Slika > Kontrast

Pritisnite strelice  $\bigwedge$  (gore) ili  $\bigvee$  (dolje) kako biste podesili vrijednost kontrasta na slici.

Vrijednost kontrasta možete smanjiti kako biste smanjili potrošnju energije.

#### Prilagodba oštrine slike

(Početna) > Postavke > Slika > Oštrina

Pritisnite strelice  $\bigwedge$  (gore) ili  $\bigvee$  (dolje) kako biste podesili vrijednost oštrine na slici.

#### Napredne postavke slike

Računalo

 (Početna) > Postavke > Slika > Napredno > Računalo

Postavite na Uklj. za idealnu postavku slike ako televizor namjeravate koristiti kao monitor računala.

\* Dostupno samo za HDMI i VGA izvore.

#### Postavke boja

 (Početna) > Postavke > Slika > Napredno > Boja

#### Podešavanje naglašavanja boje

 (Početna) > Postavke > Slika > Napredno > Boja > Naglašavanje boje

Odaberite Maksimalno, Srednje ili Minimum za postavljanje intenziteta boje i pojedinosti kod jarkih boja.

Odabir prethodno postavljene temperature boje

 (Početna) > Postavke > Slika > Napredno > Boja > Temperatura boja

Odaberite Normalno, Toplo ili Hladno kako biste postavili željenu temperaturu boja.

#### Podešavanje temperature boja

 (Početna) > Postavke > Slika > Napredno > Boja > Prilagođena temperatura boje

U izborniku Temperatura boja odaberite Prilagođeno kako biste sami prilagodili temperaturu boja. Pritisnite strelice  $\lambda$  (gore) ili  $\nu$  (dolje) kako biste prilagodili vrijednost.

#### Postavke kontrasta

Načini rada kontrasta

 (Početna) > Postavke > Slika > Napredno > Kontrast > Način rada kontrasta

Odaberite Normalno, Optimizirano za sliku, Optimizirano za uštedu energije kako biste za televizor odabrali automatsko smanjenje kontrasta, najmanju potrošnju energije ili najbolju sliku; želite li isključiti prilagodbu, odaberite Isključeno.

#### Dinamički kontrast

 (Početna) > Postavke > Slika > Napredno > Kontrast > Dinamički kontrast

Odaberite Maksimalno, Srednje ili Minimum i postavite razinu na kojoj televizor automatski naglašava detalje na crnim, srednjim i svijetlim područjima slike.

#### Kontrast videozapisa, gama

Kontrast videozapisa

 (Početna) > Postavke > Slika > Napredno > Kontrast > Kontrast videozapisa Pritisnite strelice  $\bigwedge$  (gore) ili  $\bigvee$  (dolje) kako biste

#### <span id="page-38-0"></span>Gama

 (Početna) > Postavke > Slika > Napredno > Kontrast > Gama

Pritisnite strelice  $\bigwedge$  (gore) ili  $\bigvee$  (dolje) kako biste postavili nelinearnu postavku osvjetljenja i kontrasta slike.

#### Super Resolution

 (Početna) > Postavke > Slika > Napredno > Oštrina > Super Resolution

Odaberite Uključi za vrhunsku oštrinu na rubovima linija i detalje.

#### Čistoća slike

 (Početna) > Postavke > Slika > Napredno > Čistoća slike

#### Smanjivanje šuma

 (Početna) > Postavke > Slika > Napredno > Čistoća slike > Smanjenje šuma

Odaberite Maksimalno, Srednje, Minimum i postavite razinu za uklanjanje šuma iz videosadržaja. Šum se najčešće pokazuje u obliku točkica koje se pomiču po slici na zaslonu.

#### MPEG smanjenje smetnji

 (Početna) > Postavke > Slika > Napredno > Čistoća slike > Smanjenje MPEG artefakata

Odaberite Uključi za izglađivanje digitalnih prijelaza na slici.

MPEG smetnje uglavnom su vidljive kao mali kvadratići ili neravni rubovi na zaslonskoj slici.

#### Format i rubovi

(Početna) > Postavke > Slika > Format i rubovi

#### Format slike

 (Početna) > Postavke > Slika > Format i rubovi > Format slike

Ako se crne trake prikazuju na vrhu, dnu ili s obje strane slike, možete prilagoditi format slike na onaj koji ispunjava zaslon.

#### Rubovi zaslona

 (Početna) > Postavke > Slika > Format i rubovi > Format slike > Rubovi zaslona

Opcija Rubovi zaslona omogućuje malo povećanje slike radi sakrivanja izobličenih rubova.

#### Postavke zvuka

Stil zvuka

#### Odabir stila

Radi jednostavne prilagodbe zvuka, možete odabrati prethodno postavljeni stil zvuka.

#### (Početna) > Postavke > Zvuk > Stil zvuka

Dostupni stilovi zvuka su ...

- Osobno preference zvuka koje postavite tijekom prvog pokretanja.
- Original postavka najprirodnijeg zvuka
- Film idealno za gledanje filmova
- Glazba idealno za slušanje glazbe
- Igre idealno za igranje
- Vijesti idealno za reprodukciju govora

#### Prilagođeni stil

Spremljene postavke zvuka slike možete podesiti u trenutno odabranom stilu zvuka, npr. Bas ili Visoki.

#### Ponovo postavi stil

Kako biste vratili stil na zadane postavke, vratite se na Stil zvuka i pritisnite - Vrati stil.

#### Bas, visoki

#### Bas

#### (Početna) > Postavke > Zvuk > Bas

Pritisnite strelice  $\bigwedge$  (gore) ili  $\bigvee$  (dolje) kako biste prilagodili razinu niskih tonova u zvuku.

#### Visoki tonovi

#### (Početna) > Postavke > Zvuk > Visoki

Pritisnite strelice  $\bigwedge$  (gore) ili  $\bigvee$  (dolje) kako biste prilagodili razinu visokih tonova u zvuku.

#### <span id="page-39-0"></span>Glasnoća slušalica

#### (Početna) > Postavke > Zvuk > Glasnoća slušalica

Pritisnite strelice  $\bigwedge$  (gore) ili  $\bigvee$  (dolje) za zasebnu prilagodbu glasnoće povezanih slušalica.

#### Surround zvuk

#### (Početna) > Postavke > Zvuk > Surround načini rada

Odaberite efekt surround zvuka internih zvučnika televizora.

#### Smještaj televizora

 (Početna) > Postavke > Zvuk > Smještaj televizora

Odaberite Na postolju TV-a ili Na zidu kako biste osigurali najbolju reprodukciju u skladu s postavkom.

Napredne postavke zvuka

Kontrola glasnoće

Automatska glasnoća

 (Početna) > Postavke > Zvuk > Napredno > Automatska glasnoća

Odaberite Uključi za automatsko izjednačavanje iznenadnih razlika u glasnoći. To je obično prilikom promjene kanala.

#### Delta glasnoća

 (Početna) > Postavke > Zvuk > Napredno > Delta glasnoća

Pritisnite strelice  $\bigwedge$  (gore) ili  $\bigvee$  (dolje) za podešavanje delta vrijednosti za glasnoću zvučnika televizora.

Postavke audio izlaza

 (Početna) > Postavke > Zvuk > Napredno > Audioizlaz

Postavite televizor da reproducira zvuk na televizoru ili povezanom audio sustavu.

Možete odabrati gdje želite čuti zvuk s televizora i način njegove kontrole.

- Ako odaberete Zvučnici televizora su isključeni, trajno ćete isključiti zvučnike televizora.

- Ako odaberete Zvučnici televizora, zvučnici

televizora uvijek će biti uključeni.

Ako je audio uređaj povezan preko HDMI CEC veze, odaberite HDMI zvučni sustav. Televizor će isključiti zvučnike kada uređaj reproducira zvuk.

#### Clear Sound

 (Početna) > Postavke > Zvuk > Napredno > Clear Sound

Odaberite Uključi radi poboljšavanja zvuka za govor. Idealna je za programe s vijestima.

#### Postavke digitalnog izlaza

Postavke digitalnog izlaza dostupne su za optičke i HDMI ARC signale zvuka.

Format digitalnog izlaza

 (Početna) > Postavke > Zvuk > Napredno > Format digitalnog izlaza

Postavite signal audio izlaza televizora sukladno mogućnostima zvuka povezanog sustava kućnog kina.

- Ako imate sustav kućnog kina (HTS) s mogućnošću obrade višekanalnog zvuka, postavite Format digitalnog izlaza na Višekanalno. Opcija Višekanalno televizoru omogućava slanje komprimiranog višekanalnog zvučnog signala s televizijskog kanala ili povezanog reproduktora na sustav kućnog kina.

- Ako imate sustav kućnog kina bez mogućnosti obrade višekanalnog zvuka, odaberite Stereo.

Izjednačavanje digitalnog izlaza

 (Početna) > Postavke > Zvuk > Napredno > Izjednačavanje digitalnog izlaza

Prilagodite razinu glasnoće s uređaja koji je priključen na digitalni audio izlaz (SPDIF) ili HDMI.

- Za povećanje razine glasnoće odaberite Više.
- Za smanjivanje razine glasnoće odaberite Manje.

#### Odgoda digitalnog izlaza

 (Početna) > Postavke > Zvuk > Napredno > Odgoda digitalnog izlaza

Kod nekih sustava kućnog kina možda će se trebati prilagoditi kašnjenja zvuka radi usklađivanja zvuka i slike. Odaberite Isključeno ako je odgoda zvuka postavljena na sustavu kućnog kina.

Pomak digitalnog izlaza (dostupno samo ako je

#### <span id="page-40-0"></span>uključena Odgoda digitalnog izlaza)

 (Početna) > Postavke > Zvuk > Napredno > Pomak digitalnog izlaza

Ako ne možete postaviti odgodu na sustavu kućnog kina, možete postaviti televizor za usklađivanje zvuka. Možete postaviti pomak koji nadoknađuje vrijeme koje je sustavu kućnog kina potrebno za obradu zvuka televizijske slike.

Možete postaviti vrijednost u koracima od 5 ms. Maksimalna postavka je 60 ms.

### Ekološke postavke

Postavljanje razine uštede energije

 (Početna) > Postavke > Ekološke postavke > UŠteda energije

Odaberite Minimium, Srednje ili Maksimalno za različite stupnjeve uštede energije ili odaberite Isključeno kako biste isključili način rada za uštedu energije.

Isključivanje zaslona za smanjenje potrošnje energije

 (Početna) > Postavke > Ekološke postavke > Zaslon isključen

Odaberite Zaslon isključen i zaslon televizora će se isključiti; kako biste ga ponovo uključili, pritisnite bilo koju tipku na daljinskom upravljaču.

Postavljanje mjerača vremena za isključivanje televizora

 (Početna) > Postavke > Ekološke postavke > Mjerač vremena za isključivanje.

Pritisnite strelice  $\bigwedge$  (gore) ili  $\bigvee$  (dolje) kako biste prilagodili vrijednost. Vrijednost 0 (isključeno) deaktivirat će automatsko isključivanje.

Odaberite mjerač vremena za isključivanje i televizor će se automatski isključiti radi uštede energije. \* Televizor će se automatski isključiti ako prima televizijski signal, ali tijekom razdoblja od 4 sata ne

pritisnete nijednu tipku na daljinskom upravljaču.

\* Televizor će se isključiti ako ne primi televizijski signal niti naredbu s daljinskog upravljača 10 minuta.

Ako televizor koristite kao monitor ili koristite digitalni prijemnik za gledanje televizije (Set-Top Box – STB) i ne koristite daljinski upravljač televizora, isključite funkciju automatskog isključivanja postavljanjem vrijednosti na 0.

### Općenite postavke

Postavke za povezivanje

#### USB tvrdi disk

 (Početna) > Postavke > Općenite postavke > USB tvrdi disk

Prije snimanja kanala trebate postaviti i formatirati USB tvrdi disk.

#### CAM profil operatera

#### (Početna) > Postavke > Općenite postavke > CAM profil operatera

Kako biste uključili profil operatera za CI+/CAM za jednostavnu instalaciju kanala i ažuriranje.

#### HDMI-CEC veza – EasyLink

Uređaje koji su kompatibilni sa standardom HDMI CEC povežite s televizorom i moći ćete upravljati njima pomoću daljinskog upravljača televizora. Opcija EasyLink HDMI CEC mora biti uključena i na televizoru i na povezanom uređaju.

Uključite značajku EasyLink

 (Početna) > Postavke > Općenite postavke > EasyLink > EasyLink > Uključi.

Upravljanje uređajima koji su kompatibilni sa standardom HDMI CEC pomoću daljinskog upravljača televizora

 (Početna) > Postavke > Općenite postavke > EasyLink > Daljinski upravljač EasyLink > Uključi.

#### Napomena:

- EasyLink možda neće raditi s uređajima drugih robnih marki.

- HDMI CEC funkcionalnost ima razne nazive, ovisno o proizvođaču. Primjeri: Anynet, Aquos Link, Bravia Theatre Sync, Kuro Link, Simplink i Viera Link. Ne podržavaju sve robne marke EasyLink. Nazivi HDMI CEC funkcije navedeni kao primjer vlasništvo su odgovarajućih vlasnika.

Lokacija – dom ili trgovina

Odabir lokacije televizora

 (Početna) > Postavke > Općenite postavke > Mjesto

<span id="page-41-0"></span>Odaberete li Trgovina, stil slike prebacit će se na Živo i moći ćete podešavati postavke za korištenje u trgovini.

Način rada Trgovina služi za prodajnu promociju.

Ponovno postavljanje postavki televizora i ponovna instalacija televizora

Vraćanje svih postavki na originalne postavke televizora

 (Početna) > Postavke > Općenite postavke > Tvorničke postavke

Ponavljanje cijele instalacije televizora uz vraćanje statusa televizora u prvobitno stanje

 (Početna) > Postavke > Općenite postavke > Ponovna instalacija televizora

Unesite PIN i odaberite Da; televizor će se ponovo instalirati. Sve postavke bit će ponovno postavljene i svi instalirani kanali bit će zamijenjeni. Instalacija može potrajati nekoliko minuta

#### Postavke za regiju i jezik

Jezik

 $\bigcap$  (Početna) > Postavke > Regija i jezik > Jezik

Promjena jezika televizijskog izbornika i poruka

 (Početna) > Postavke > Regija i jezik > Jezik > Jezik izbornika

Postavljanje željenog audio jezika

 (Početna) > Postavke > Regija i jezik > Jezik > Primarni audio jezik, Sekundarni audiojezik

Digitalni televizijski kanali mogu emitirati nekoliko audio jezika za određeni program. Možete postaviti željeni primarni i sekundarni audio jezik. Ako je dostupan jedan od tih audio jezika, televizor će prijeći na njega.

Postavljanje željenog jezika titla

 (Početna) > Postavke > Regija i jezik > Jezik > Primarni jezik titlova , Sekundarni jezik titlova

Digitalni kanali mogu nuditi nekoliko jezika titlova za program. Možete postaviti željeni primarni i

sekundarni jezik titlova. Ako su dostupni titlovi na jednom od tih jezika, televizor će prikazati titlove koje ste odabrali.

#### Postavljanje željenog jezika teleteksta

 (Početna) > Postavke > Regija i jezik > Jezik > Primarni teletekst, Sekundarni teletekst

Neke televizijske kuće koje emitiraju digitalne programe nude više jezika teleteksta.

#### Sat

(Početna) > Postavke > Regija i jezik > Sat

Automatsko ispravljanje sata

 (Početna) > Postavke > Regija i jezik > Sat > Način rada automatskog sata

- Standardna postavka za sat televizora je Automatski. Točno vrijeme dobiva se iz informacija UTC – koordiniranog univerzalnog vremena.

- Ako sat televizora nije točno postavljen, možete odabrati opciju Ovisi o državi.

#### Ručno ispravljanje sata

 (Početna) > Postavke > Regija i jezik > Sat > Način rada automatskog sata > Ručno

 (Početna) > Postavke > Regija i jezik > Sat > Datum, vrijeme

Za podešavanje vrijednosti vratite se na prethodni izbornik i odaberite Datum i Vrijeme.

#### Napomena:

- Ako nijedna od automatskih postavki ne prikazuje ispravno vrijeme, možete ga postaviti ručno.

- Ako snimanje zakazujete putem TV vodiča, preporučujemo da vrijeme i datum ne mijenjate ručno.

Postavljanje vremenske zone ili postavljanje odstupanja vremena za vašu regiju

 (Početna) > Postavke > Regija i jezik > Sat > Vremenska zona

Odaberite jednu od vremenskih zona.

Postavite televizor na automatsko prebacivanje u stanje pripravnosti nakon prethodno postavljenog vremena

#### <span id="page-42-0"></span> (Početna) > Postavke > Regija i jezik > Sat > Mjerač vremena

Postavite televizor na automatsko prebacivanje u stanje pripravnosti nakon prethodno postavljenog vremena. Pomoću klizne trake možete postaviti vrijeme do 180 minuta u povećanjima od 5 minuta. Ako je postavljeno na 0 minuta, mjerač vremena se isključuje. Tijekom odbrojavanja uvijek možete ranije isključiti televizor ili ponovo postaviti vrijeme.

### Postavke univerzalnog pristupa

 $\bigcap$  (Početna) > Postavke > Univerzalni pristup

Dok je opcija Univerzalni pristup uključena, televizor je pripremljen tako da ga mogu koristiti gluhe, nagluhe, slijepe ili djelomično slijepe osobe.

Uključivanje postavki univerzalnog pristupa

 (Početna) > Postavke > Univerzalni pristup > Univerzalni pristup > Uključi.

Univerzalni pristup za osobe oštećena sluha

 (Početna) > Postavke > Univerzalni pristup > Osobe oštećena sluha > Uključi

- Neki digitalni kanali emitiraju poseban zvuk i titlove prilagođene osobama oštećena sluha ili gluhima.

- Ako je opcija uključena, televizor automatski prelazi na prilagođeni zvuk i titlove, ako su dostupni.

#### Univerzalni pristup za slijepe ili slabovidne osobe

 (Početna) > Postavke > Univerzalni pristup > Audioopis > Audioopis > Uključi

Digitalni televizijski kanali mogu emitirati poseban audio komentar u kojem se opisuje ono što se događa na zaslonu.

 (Početna) > Postavke > Univerzalni pristup > Audioopis > Audioopis > Kombinirana glasnoća, Zvučni efekti, Govor

- Odaberete li opciju Kombinirana glasnoća, glasnoću normalnog zvuka moći ćete miješati s audio komentarom. Pritisnite strelice  $\bigwedge$  (gore) ili  $\vee$  (dolje) kako biste prilagodili vrijednost.

- Za opciju Zvučni

efekti odaberite Uključi za dodatne audio efekte u zvuku s komentarom (npr. stereo ili zvuk koji se postepeno smanjuje).

- Govor odaberite za postavljanje preferenci govora, postavki Opisno ili Titlovi.

- Odaberite Zvučnici/slušalice za postavljanje

zvuka sa zvučnika televizora ili povezanih slušalica.

### Postavke zaključavanja

Postavljanje/promjena koda

Postavljanje novog koda ili ponovno postavljanje / promjena koda

 (Početna) > Postavke > Blokada uređaja > Postavi kôd, Promijeni kôd

Kôd za blokadu uređaja koristi se za zaključavanje/otključavanje kanala ili programa.

Napomena: Ako ste zaboravili PIN kôd, možete zamijeniti trenutni kôd tako da upišete 8888 i unesete novi kôd.

Zaključavanje programa

 (Početna) > Postavke > Blokada uređaja > Roditeljski nadzor

Postavite najmanju dob za gledanje programa namijenjenih određenim dobnim skupinama.

#### CAM PIN

 (Početna) > Postavke > Blokada uređaja > CAM PIN

Postavljanje PIN-a za CAM, za snimanje.

## <span id="page-43-4"></span><span id="page-43-0"></span> $\overline{12}$ Zaštita okoliša

#### <span id="page-43-3"></span><span id="page-43-1"></span> $\frac{1}{12.1}$

## Europska energetska oznaka

#### Europska energetska oznaka pruža informacije o klasi energetske učinkovitosti ovog proizvoda. Što je klasa energetske učinkovitosti viša, to je potrošnja energije niža.

Na oznaci je navedena klasa energetske učinkovitosti, prosječna potrošnja energije kada je proizvod uključen i prosječna potrošnja energije tijekom razdoblja od 1 godine. Informacije o potrošnji energije za ovaj proizvod možete pronaći i na web-stranici tvrtke Philips na www.philips.com/TV

### <span id="page-43-2"></span> $\overline{122}$ Specifikacije proizvoda

### Televizor serije 4132

#### 24PHx43x4

- Razred energetske učinkovitosti: A+
- Vidljiva veličina zaslona: 60 cm / 24 inča
- Potrošnja dok je napajanje uključeno (W): 20 W
- Godišnja potrošnja energije (kWh) \*: 30 kWh
- Potrošnja energije u stanju pripravnosti (W) \*\*: 0,30 W
- Rezolucija zaslona (pikseli): 1366 x 768

\* Godišnja potrošnja energije u kWh na temelju potrošnje televizora koji radi 4 sata dnevno 365 dana godišnje. Stvarna potrošnja energije ovisi o načinu na koji se televizor koristi.

\*\* Kada se televizor isključi pomoću daljinskog upravljača i nijedna funkcija nije aktivna.

### Televizor serije 4504

#### 32PHx4504

- Razred energetske učinkovitosti: A+
- Vidljiva veličina zaslona: 80 cm / 32 inča
- Potrošnja dok je napajanje uključeno (W): 27 W
- Godišnja potrošnja energije (kWh) \*: 40 kWh

– Potrošnja energije u stanju pripravnosti (W) \*\*: 0,30 W

– Rezolucija zaslona (pikseli): 1366 x 768

\* Godišnja potrošnja energije u kWh na temelju potrošnje televizora koji radi 4 sata dnevno 365 dana godišnje. Stvarna potrošnja energije ovisi o načinu na koji se televizor koristi.

\*\* Kada se televizor isključi pomoću daljinskog

upravljača i nijedna funkcija nije aktivna.

### $\overline{123}$ Kraj uporabe

#### Odlaganje starog proizvoda i baterija

Proizvod je proizveden od vrlo kvalitetnih materijala i komponenti, pogodnih za recikliranje i ponovnu uporabu.

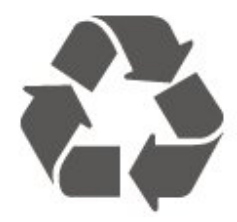

Kada je na proizvod pričvršćen ovaj znak prekrižene kante za smeće, to znači da proizvod pokriva smjernica EU-a 2012/19/EU.

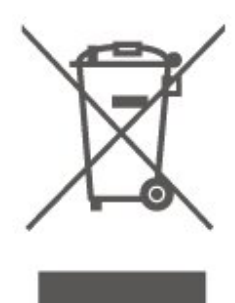

Upoznajte se s lokalnim sustavom odvojenog prikupljanja električnih i elektroničkih proizvoda.

Ponašajte se u skladu s lokalnim propisima i ne odlažite proizvode s uobičajenim kućanskim otpadom. Ispravno odlaganje starih proizvoda pomaže u sprječavanju potencijalnih negativnih posljedica za okoliš i ljudsko zdravlje.

Proizvod sadrži baterije koje su obuhvaćene direktivom EU-a 2006/66/EC koje se ne smiju odlagati s drugim kućanskim otpadom.

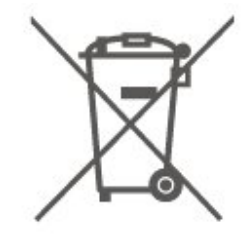

Saznajte koji su lokalni propisi o odvojenom prikupljanju baterija jer ispravno odlaganje pomaže u sprječavanju negativnih posljedica za okoliš i ljudsko zdravlje.

## <span id="page-44-0"></span>13 Specifikacije

### <span id="page-44-1"></span> $13.1$

## Napajanje

Specifikacije proizvoda mogu se promijeniti bez prethodne najave. Više detalja za ovaj proizvod potražite na web-mjestu [www.philips.com/support](http://www.philips.com/support)

#### Snaga

- Napajanje: AC 220 240 V, +/-10 %.
- Temperatura okoline: 5 °C do 35 °C

Informacije o potrošnji energije potražite u poglavlju Specifikacije proizvoda.

### <span id="page-44-2"></span>13.2 Prijem

### Za televizor serije PxT

- Antenski ulaz: 75 oma, koaksijalni (IEC75)
- Pojasevi tunera: Hyperband, S-Channel, UHF, VHF
- DVB: DVB-T2, DVB-C (kabelski) QAM

- Reprodukcija analognog videozapisa: SECAM, PAL

- Reprodukcija digitalnog videozapisa: MPEG2 SD/HD (ISO/IEC 13818-2), MPEG4 SD/HD (ISO/IEC 14496-10), HEVC\*

- Reprodukcija digitalnog zvuka (ISO/IEC 13818-3)
- <span id="page-44-4"></span>\* Samo za DVB-T2

### Za televizor serije PxS

- Antenski ulaz: 75 oma, koaksijalni (IEC75)
- Pojasevi tunera: Hyperband, S-Channel, UHF, VHF
- DVB: DVB-T2, DVB-C (kabelski) QAM

- Reprodukcija analognog videozapisa: SECAM, PAL - Reprodukcija digitalnog videozapisa: MPEG2 SD/HD (ISO/IEC 13818-2), MPEG4 SD/HD (ISO/IEC

- 14496-10), HEVC\* - Reprodukcija digitalnog zvuka (ISO/IEC 13818-3)
- Ulaz za satelitski antenu: 75 ohma, F
- Raspon ulaznih frekvencija: 950 do 2150MHz
- Raspon ulazne razine: 25 do 65 dBm

- DVB-S2 QPSK, brzina protoka 2 do 45 M simbola, SCPC i MCPC

- LNB: DiSEqC 1.0, podrška za 1 do 4 LNB uređaja, izbor polariteta 14/18 V, odabir pojasa 22 kHz, Tone burst način rada, LNB napon maks. 300 mA

<span id="page-44-3"></span>\* Samo za DVB-T2, DVB-S2

### 13.3

## Rezolucija zaslona

### Televizor serije 4304, 4354

#### Duljina dijagonale zaslona

- 24PHx43x4: 60 cm / 24 inča

#### Rezolucija zaslona

- PHx43x4: 1366x768

### Televizor serije 4504

#### Duljina dijagonale zaslona

- 32PHx4504: 80 cm / 32 inča

#### Rezolucija zaslona

- PHx4504: 1366 x 768

### Televizor serije 5304

Duljina dijagonale zaslona

- 22PFx5304: 55 cm / 22 inča

#### Rezolucija zaslona

- PFx5304: 1920 x 1080

### 13.4 Rezolucija zaslona

### Za televizor serije PHx

#### Videoformati

- Rezolucija brzina osvježavanja
- 480i 60 Hz
- 480p 60 Hz
- 576i 50 Hz
- 576p 50 Hz
- 720p 50 Hz, 60 Hz
- 1080i 50 Hz, 60 Hz
- 1080p 24 Hz, 25 Hz, 30 Hz

#### Računalni formati

Rezolucije (među ostalima)

- $-640 \times 480p 60$  Hz
- 800 x 600p 60 Hz
- $-1024 \times 768p 60$  Hz
- 1280 x 768p 60 Hz
- $-1360 \times 768p 60$  Hz

### Za televizor serije PFx

#### <span id="page-45-2"></span>Videoformati

Rezolucija — brzina osvježavanja

- $-480i 60$  Hz
- 480p 60 Hz
- 576i 50 Hz
- 576p 50 Hz
- 720p 50 Hz, 60 Hz
- 1080i 50 Hz, 60 Hz
- 1080p 24 Hz, 25 Hz, 30 Hz

#### Računalni formati

Rezolucije (među ostalima)

- 640 x 480p 60 Hz
- 800 x 600p 60 Hz
- 1024 x 768p 60 Hz
- 1280 x 768p 60 Hz
- 1360 x 768p 60 Hz
- $-1280 \times 1024p 60$  Hz
- 1920 x 1080p 60 Hz

### <span id="page-45-0"></span>13.5 Zvuk

### Televizor serije 4304, 4354, 5304

- Izlazna snaga (RMS): 6 W
- Dolby Audio
- DTS 2.0+ Digital out ™

### Televizor serije 4504

- Izlazna snaga (RMS): 10 W
- Dolby Audio
- DTS 2.0+ Digital out ™

### <span id="page-45-1"></span> $136$ Multimedija

#### Podržani USB sustavi datoteka

- USB (FAT / FAT 32 / NTFS): priključujte samo USB uređaje koji troše 500 mA ili manje.

#### Formati reprodukcije

- Kodek za slike: JPEG, GIF, PNG, BMP
- Audiokodek: MP3, WAV, WMA (v2 do v9.2), AC3, AAC, HE-AAC, DTS 2.0

- Videokodek: AVI, MKV, H.264/MPEG-4 AVC, MPEG1, MPEG2, MPEG4, WMV9/VC1, HEVC

- Titl: SRT, SMI, SSA, SUB, ASS, TXT

#### 13.7

### Mogućnost povezivanja

### Televizor serije 4304, 4354, 5304

Za 24PHS43x4, 22PFS5304

#### Stražnja strana televizora

- HDMI 1 ARC: HDMI Audio Return Channel
- $-$  HDMI 2
- DIGITALNI AUDIOIZLAZ: SPDIF SPDIF
- $-VGA$
- AUDIOULAZ (DVI/VGA): Stereo minipriključnica od
- 3,5 mm
- SCART (RGB/CVBS): SCART adapter
- TELEVIZIJSKA ANTENA: 75 oma, koaksijalni (IEC)
- Satelit

#### Bočna strana televizora

- CI: Common Interface
- $-$  USB
- Slušalice: Stereo minipriključnica od 3,5 mm

#### Za 24PHT43x4

#### Stražnja strana televizora

- HDMI 1 ARC: HDMI Audio Return Channel
- $-$  HDMI 2
- DIGITALNI AUDIOIZLAZ: SPDIF SPDIF
- VGA
- AUDIOULAZ (DVI/VGA): Stereo minipriključnica od
- 3,5 mm
- SCART (RGB/CVBS): SCART adapter
- TELEVIZIJSKA ANTENA: 75 oma, koaksijalni (IEC)
- LAN mreža RJ45 (za Freeview HD)\*

#### Bočna strana televizora

- CI: Common Interface
- USB
- Slušalice: Stereo minipriključnica od 3,5 mm

\* Mrežni priključak samo je za modele u Ujedinjenom Kraljevstvu

### Televizor serije 4504

#### Za 32PHS4504

#### Stražnja strana televizora

- HDMI 1 ARC: HDMI Audio Return Channel
- $-$  HDMI 2
- Slušalice: Stereo minipriključnica od 3,5 mm
- Satelit
- DIGITALNI AUDIOIZLAZ: SPDIF SPDIF

#### Bočna strana televizora

- CI: Common Interface
- USB
- TELEVIZIJSKA ANTENA: 75 oma, koaksijalni (IEC)

#### Za 32PHT4504

#### Stražnja strana televizora

- HDMI 1 ARC: HDMI Audio Return Channel
- $-$  HDMI 2
- Slušalice: Stereo minipriključnica od 3,5 mm
- LAN mreža RJ45 (za Freeview HD)\*
- DIGITALNI AUDIOIZLAZ: SPDIF SPDIF

#### Bočna strana televizora

- CI: Common Interface
- USB
- TELEVIZIJSKA ANTENA: 75 oma, koaksijalni (IEC)
- \* Mrežni priključak samo je za modele u Ujedinjenom Kraljevstvu

## <span id="page-47-4"></span><span id="page-47-0"></span> $\overline{14}$ Rješavanje problema

### <span id="page-47-1"></span>14.1 Savjeti

Ako rješenje problema s televizorom ne možete pronaći u poglavlju Rješavanje problema, možete pritisnuti  $\bigstar$  Postavke > Pomoć > Korisnički priručnik kako biste pronašli potrebne informacije.

Ako korisnički priručnik ne nudi odgovor, možete posjetiti web-mjesto za podršku tvrtke Philips.

Kako biste riješili bilo koji problem vezan uz televizor tvrtke Philips, možete se obratiti našoj podršci na mreži. Možete odabrati svoj jezik i unijeti broj modela svog proizvoda.

#### Posjetite www.philips.com/TVsupport.

Na web-stranici podrške možete pronaći telefonski broj u svojoj državi na koji nas možete kontaktirati, kao i odgovore na česta pitanja. U nekim državama možete putem mreže razgovarati s jednim od naših suradnika i postaviti pitanje izravno ili putem e-pošte. Možete preuzeti novi softver za televizor ili priručnik koji ćete čitati na računalu.

Za više uputa za rješavanje problema s televizorom i odgovora na najčešća pitanja...

Idite

na [http://philips-tvconsumercare.kxondemand.com/](http://philips-tvconsumercare.kxondemand.com/portal/en/ModelSelect) [portal/en/ModelSelect](http://philips-tvconsumercare.kxondemand.com/portal/en/ModelSelect)

#### Pomoć za televizor na tabletu, pametnom telefonu ili računalu

Kako biste lakše izvršili šire sljedove uputa, možete preuzeti Pomoć televizora u PDF formatu kako biste mogli čitati na pametnom telefonu, tabletu ili računalu. Umjesto toga, možete ispisati bitne stranice pomoći s računala.

Kako biste preuzeli Pomoć (korisnički priručnik), posjetite [www.philips.com/support](http://www.philips.com/support)

### <span id="page-47-3"></span><span id="page-47-2"></span> $\frac{1}{14.2}$ Uključivanje

#### Televizor se ne uključuje

- Iskopčajte kabel za napajanje iz naponske utičnice. Pričekajte jednu minutu, a zatim ga ponovo ukopčajte. Provjerite je li kabel za napajanje čvrsto povezan. Pokušajte ponovo uključiti.

- Ukopčajte televizor u drugu zidnu utičnicu i pokušajte ga ponovo uključiti.

- Iskopčajte sve povezane uređaje iz televizora i pokušajte ponovo uključiti.

- Ako je indikator stanja pripravnosti na televizoru uključen, televizor možda neće reagirati na naredbe daljinskog upravljača.

#### Zvuk škripanja prilikom pokretanja ili isključivanja

Kada televizor uključujete, isključujete ili stavljate u stanje pripravnosti, čuje se škripanje kućišta. Škripanje je normalno i nastaje uslijed normalnog širenja i skupljanja televizora dok se hladi i zagrijava. To ne utječe na rad.

Televizor se vraća u stanje pripravnosti nakon što prikaže zaslon pokretanja s logotipom tvrtke Philips

Kada se televizor nalazi u stanju pripravnosti, prikazuje se početni zaslon s logotipom Philips, a nakon toga se televizor vraća u stanje pripravnosti. To je normalno ponašanje. Kada se televizor iskopča i ponovo ukopča u izvor napajanja, prilikom sljedećeg pokretanja prikazat će se zaslon pokretanja. Kako biste uključili televizor iz stanja pripravnosti, na daljinskom upravljaču ili televizoru pritisnite **(b** (stanje pripravnosti / uključeno).

#### Indikator stanja pripravnosti stalno bljeska

Iskopčajte kabel za napajanje iz naponske utičnice. Pričekajte 5 minuta prije ponovnog ukopčavanja kabela za napajanje. Ako se bljeskanje ponovo pojavi, obratite se korisničkoj službi tvrtke Philips.

#### Televizor se sam isključuje

Ako se televizor iznenada isključi, možda je uključena postavka Mjerač vremena za

#### isključivanje. Uz Mjerač vremena za

isključivanje televizor se isključuje nakon 4 sata ako ne primi signal od daljinskog upravljača. Kako bi se izbjeglo automatsko isključivanje, možete deaktivirati mjerač vremena.

Isto tako, ako televizor ne primi televizijski signal niti naredbu s daljinskog upravljača 10 minuta, automatski će se isključiti.

### $\overline{11.3}$ Daljinski upravljač

#### Televizor ne reagira na daljinski upravljač

Televizoru je potrebno neko vrijeme za pokretanje. U to vrijeme televizor ne reagira na daljinski upravljač ili kontrole na kućištu. To je normalno ponašanje.

Ako televizor i dalje ne bude reagirao na daljinski upravljač, možete provjeriti radi li daljinski upravljač pomoću fotoaparata mobilnog telefona. Stavite

telefon u način rada fotoaparata i usmjerite daljinski upravljač prema objektivu fotoaparata. Ako pritisnete bilo koju tipku na daljinskom upravljaču i primijetite infracrveno LED treperenje kroz objektiv fotoaparata, to znači da daljinski upravljač radi. Treba provjeriti televizor.

Ako ne primijetite treperenje, možda je daljinski upravljač pokvaren ili su baterije u njemu gotovo prazne.

Ova metoda provjere daljinskog upravljača nije moguća s daljinskim upravljačima koji se bežično uparuju s televizorom.

## <span id="page-48-0"></span> $\frac{1}{4.4}$ Kanali

#### Tijekom instalacije nije pronađen nijedan digitalni kanal

Pogledajte tehničke specifikacije kako biste provjerili podržava li televizor DVB-T ili DVB-C u vašoj državi. Provjerite jesu li svi kabeli ispravno povezani i je li odabrana odgovarajuća mreža.

#### Prethodno instalirani kanali nisu na popisu kanala

<span id="page-48-2"></span>Provjerite je li odabran odgovarajući popis kanala.

### <span id="page-48-1"></span> $14.5$ Slika

#### Nema slike / izobličena slika

- Provjerite je li antena ispravno povezana s televizorom.

- Provjerite je li odgovarajući uređaj odabran kao izvor prikaza.

- Provjerite je li vanjski uređaj ili izvor ispravno povezan.

#### Zvuk se čuje, ali nema slike

- Provjerite jesu li postavke slike ispravno postavljene.

#### Loš prijem antenskih signala

- Provjerite je li antena ispravno povezana s televizorom.

- Zvučnici, neuzemljeni audiouređaji, neonska svjetla, visoke zgrade i drugi veliki objekti mogu utjecati na kvalitetu prijema. Ako je moguće, pokušajte poboljšati kvalitetu prijema tako da promijenite smjer antene ili odmaknete uređaje od televizora.

<span id="page-48-3"></span>- Ako je slab prijem samo jednog kanala, precizno ugodite taj kanal pomoću Ručne instalacije.

#### Loša slika s uređaja

- Provjerite je li uređaj ispravno povezan.
- Provjerite jesu li postavke slike ispravno postavljene.

#### Postavke slike mijenjaju se nakon određenog vremena

- Provjerite je li opcija Mjesto postavljena na Dom. Postavke možete promijeniti i spremiti u ovom načinu rada.

#### Prikazat će se reklamni natpis

- Provjerite je li opcija Mjesto postavljena na Dom.

#### Slika ne odgovara zaslonu

- Promijenite format slike.

#### Format slike mijenja se sukladno raznim kanalima

- Odaberite format slike koji nije "Automatski".

#### Položaj slike nije ispravan

- Slika s nekih uređaja možda neće moći ispravno stati na zaslon. Provjerite izlazni signal s povezanog uređaja.

#### Slika s računala nije stabilna

- Provjerite koristi li računalo podržanu rezoluciju i brzinu osvježavanja.

### 14.6 Zvuk

#### Nema zvuka ili loša kvaliteta zvuka

Ako ne otkrije nikakav audiosignal, televizor automatski isključuje audioizlaz – to ne ukazuje na kvar.

- Provjerite jesu li postavke zvuka ispravno postavljene.

- Provjerite jesu li svi kabeli ispravno povezani.

- Provjerite je li glasnoća isključena ili postavljena na nulu.

- Provjerite je li audio izlaz televizora povezan s audio ulazom sustava kućnog kina.

- Zvuk bi se trebao čuti sa zvučnika sustava kućnog kina.

- Neki uređaji možda će zahtijevati ručno omogućavanje HDMI audio izlaza. Ako je HDMI audio već omogućen, ali još uvijek ne čujete zvuk, pokušajte promijeniti digitalni audio format uređaja na PCM (Pulse Code Modulation). Upute potražite u dokumentaciji isporučenoj s uređajem.

### $\overline{14.7}$ HDMI

### HDMI

- Imajte na umu da podrška za HDCP (Highbandwidth Digital Content Protection) može produljiti vrijeme koje je televizoru potrebno da prikaže sadržaj

#### s HDMI uređaja.

- Ako televizor ne prepoznaje HDMI uređaj i ne prikazuje se slika, postavite neki drugi pa ponovo vratiti ovaj izvor.

- Ako se čuje isprekidani zvuk, provjerite jesu li postavke izlaza s HDMI uređaja ispravne. - Ako koristite HDMI-na-DVI adapter ili HDMI-na-DVI kabel, pazite da dodatni audio kabel bude priključen na AUDIO IN (samo minipriključak), ako je dostupan.

#### EasyLink ne radi

- Provjerite jesu li HDMI uređaji kompatibilni sa standardom HDMI-CEC. EasyLink značajke rade samo s uređajima koji podržavaju HDMI-CEC.

#### Ne prikazuje se ikona za glasnoću

- Kada je povezan HDMI-CEC audio uređaj, ovo ponašanje je normalno.

### <span id="page-49-0"></span>14.8 USB

Ne prikazuju se fotografije, videozapisi i glazba s USB uređaja

 Provjerite je li USB uređaj za pohranu postavljen na standard "Mass Storage Class" kako je opisano u dokumentaciji uređaja.

- Provjerite je li USB uređaj za pohranu kompatibilan s televizorom.

- Provjerite podržava li televizor audiodatoteke i slikovne datoteke.

#### Isprekidana reprodukcija datoteka s USB uređaja

- Radne značajke prijenosa USB uređaja za pohranu mogu ograničavati brzinu prijenosa podataka na televizor, što dovodi do slabe reprodukcije.

## <span id="page-50-2"></span><span id="page-50-0"></span>15 Sigurnost i održavanje

#### <span id="page-50-1"></span>15.1

## **Sigurnost**

### Važno

Prije korištenja televizora s razumijevanjem pročitajte sve sigurnosne upute. Ako zbog nepridržavanja uputa dođe do oštećenja, jamstvo neće vrijediti.

### Rizik od strujnog udara ili požara

- Televizor nikada ne izlažite kiši ili vodi. Posude s tekućinom, na primjer vaze, ne stavljajte blizu televizora.

Ako se tekućina prolije po televizoru, odmah ga iskopčajte iz utičnice.

Od korisničke podrške tvrtke Philips zatražite da prije uporabe provjeri televizor.

- Televizor, daljinski upravljač i baterije nemojte izlagati prekomjernoj toplini. Nikada ih nemojte stavljati blizu zapaljenih svijeća, otvorenog plamena ili drugih izvora topline, uključujući izravnu sunčevu svjetlost.

- Nemojte umetati predmete u ventilacijske i druge otvore na televizoru.

- Nikada nemojte stavljati teške predmete na kabel za napajanje.

- Izbjegavajte pritiskanje utikača za napajanje. Olabavljeni utikači mogu uzrokovati iskrenje ili požar. Pazite da se kabel napajanja ne zateže prilikom zakretanja zaslona televizora.

- Kako biste iskopčali televizor, utikač za napajanje na televizoru mora se iskopčati. Prilikom iskopčavanja obavezno vucite utikač, a nikada kabel. Osigurajte potpun pristup utikaču, kabelu za napajanje i utičnici u svakom trenutku.

### Rizik od ozljede ili oštećenja televizora

- Za podizanje i nošenje televizora težeg od 25 kg potrebne su dvije osobe.

- Ako televizor montirate na postolje, koristite samo isporučeno postolje. Postolje dobro pričvrstite za televizor.

Postavite televizor na vodoravnu površinu koja može

nositi težinu televizora i postolja.

- Prilikom montaže na zid koristite zidni nosač koji može nositi težinu televizora. Tvrtka TP Vision ne snosi odgovornost za nepravilnu montažu na zid koja može uzrokovati nezgode, ozljede ili štetu.

- Dijelovi ovog proizvoda napravljeni su od stakla. Njima pažljivo rukujte kako biste izbjegli ozljede ili oštećenje.

#### Opasnost od oštećenja televizora!

Prije ukopčavanja televizora u zidnu utičnicu, provjerite odgovara li napon napajanja naponu navedenom na stražnjoj strani televizora. Nemojte ukopčavati televizor ako se napon razlikuje.

### Rizik od ozljede djece

Kako biste spriječili prevrtanje televizora i ozljede djece, provedite ove mjere opreza:

- Nikada nemojte stavljati televizor na površinu pokrivenu tkaninom ili drugim materijalom koji se može izvući.

- Pazite da nijedan dio televizora ne visi iznad ruba površine.

- Nikada nemojte postavljati televizor na visoko pokućstvo (na primjer, police za knjige), a da i taj komad pokućstva i televizor ne pričvrstite za zid ili neki drugi odgovarajući potporanj.

- Naučite djecu opasnostima koje im prijete ako se penju na pokućstvo kako bi dosegnuli televizor.

#### Opasnost od gutanja baterija!

U daljinskom upravljaču možda se nalaze okrugle baterije koje mala djeca lako mogu progutati. Te baterije uvijek držite izvan dohvata djece.

### Rizik od pregrijavanja

Nikada nemojte postavljati televizor u skučeni prostor. Obavezno ostavite prostor od najmanje 10 cm oko televizora radi ventilacije. Pazite da zavjese ili drugi predmeti nikada ne prekrivaju otvore za ventilaciju televizora.

### Grmljavinsko nevrijeme

Prije grmljavinskog nevremena iskopčajte televizor iz naponske utičnice i antenske priključnice. Tijekom grmljavinskog nevremena ne dirajte nijedan dio televizora, kabela za napajanje ili antenskog kabela.

### Rizik od oštećenja sluha

Izbjegavajte korištenje slušalica pri velikoj glasnoći ili duže vremensko razdoblje.

### Niske temperature

Ako se televizor transportira pri temperaturama nižima od 5°C, prije ukopčavanja u strujnu utičnicu raspakirajte televizor i pričekajte da se njegova temperatura izjednači sa sobnom temperaturom.

### Vlažnost

U rijetkim slučajevima, ovisno o temperaturi i vlazi, s unutarnje strane prednje staklene ploče (kod nekih modela) televizora može se pojaviti kondenzacija. Kako biste to spriječili, televizor nemojte izlagati izravnoj sunčevoj svjetlosti, toplini niti visokoj razini vlage. Ako dođe do kondenzacije, ona će sama nestati nakon nekoliko sati rada televizora. Kondenzacija neće oštetiti televizor niti uzrokovati kvar.

### <span id="page-51-0"></span> $15.2$ Briga za zaslon

- Nikada nemojte dodirivati, gurati, trljati niti udarati zaslon nekim predmetom.

- Prije čišćenja iskopčajte televizor.

- Televizor i okvir čistite mekom, vlažnom krpom uz nježno brisanje. Za čišćenje televizora nikada nemojte koristiti tvari kao što su alkohol, kemikalije ili sredstva za čišćenje kućanstva.

- Kako biste izbjegli oštećenja ili blijeđenje boje, kapi vode obrišite što je prije moguće.

- Izbjegavajte statične slike što je moguće više. Statične su slike one slike koje ostaju na zaslonu duže vremensko razdoblje. Statične slike uključuju zaslonske izbornike, crne trake, prikaze vremena itd. Ako morate koristiti statične slike, smanjite kontrast i svjetlinu kako biste izbjegli oštećenje zaslona.

### <span id="page-51-1"></span>15.3 Odredbe uporabe

2019 © TP Vision Europe B.V. Sva prava pridržana.

Ovaj je proizvod proizvela i plasirala na tržište tvrtka TP Vision Europe B.V. ili neka od njezinih podružnica – u nastavku ovog dokumenta "TP Vision". TP Vision daje jamstvo za televizor uz koji je bila priložena ova

knjižica. Philips i Philipsov emblem registrirani su zaštitni znakovi tvrtke Koninklijke Philips N.V.

Specifikacije se mogu promijeniti bez prethodne obavijesti. Zaštitni znakovi vlasništvo su tvrtke Koninklijke Philips N.V ili odgovarajućih vlasnika. TP Vision zadržava pravo izmjene proizvoda u bilo koje vrijeme bez obveze prilagodbe ranijih isporuka u skladu s time.

Smatra se da je pisani materijal koji se isporučuje s televizorom i priručnik pohranjen u memoriji televizora ili preuzet s web-mjesta tvrtke Philips [www.philips.com/support](http://www.philips.com/support) pogodan za predviđenu namjenu sustava.

Materijal u ovom priručniku smatra se odgovarajućim za namijenjenu uporabu sustava. Ako se proizvod ili njegovi pojedini moduli i postupci koriste za svrhe koje ovdje nisu navedene, potrebno je zatražiti potvrdu njihove valjanosti i prikladnosti. TP Vision jamči da sam materijal ne krši prava nijednog patenta registriranog u Sjedinjenim Američkim Državama. Nema nikakvog drugo izričitog ili impliciranog jamstva. TP Vision nije odgovoran ni za kakve pogreške u sadržaju ovog dokumenta ni za eventualne probleme nastale kao posljedica sadržaja navedenog u njemu. Pogreške koje se prijave tvrtki Philips ispravit će se i objaviti na web-mjestu podrške tvrtke Philips što je moguće prije.

Odredbe jamstva - Rizik od ozljede, oštećenja televizora ili poništenja jamstva!

Nikada nemojte sami pokušavati popraviti televizor. Koristite televizor i dodatnu opremu samo onako kako propisuje proizvođač. Znak opreza otisnut na stražnjoj strani televizora ukazuje na rizik od strujnog udara. Nikada nemojte skidati poklopac televizora. Ako trebate servis ili popravak, obavezno kontaktirajte službu za korisnike tvrtke Philips. Telefonski broj pronaći ćete u tiskanoj dokumentaciji isporučenoj s televizorom. Prema potrebi, posjetite naše webmjesto www.philips.com/support i odaberite državu. Svi postupci izričito zabranjeni u ovom priručniku i sve prilagodbe ili preinake koje nisu preporučene ili odobrene u ovom priručniku automatski poništavaju jamstvo.

#### Karakteristike piksela

Ovaj LCD/LED uređaj ima velik broj piksela u boji. Iako ima najmanje 99,999 % funkcionalnih piksela, na zaslonu se stalno mogu pojavljivati crne ili svijetle točke (crvene, zelene, plave). To je strukturno svojstvo zaslona (unutar okvira uobičajenih industrijskih standarda), a ne kvar.

#### CE sukladnost

Ovim putem tvrtka TP Vision Europe B.V. izjavljuje da je ovaj televizor sukladan osnovnim zahtjevima i drugim primjenjivim odredbama Direktiva 2014/53/EU (RED), 2009/125/EC (ekološki dizajn), 2010/30/EU (energetske oznake) i 2011/65/EC (RoHS).

Sukladnost EMF standardima

TP Vision proizvodi i prodaje mnoge potrošačke proizvode koji, poput svih elektroničkih uređaja, općenito mogu odašiljati i primati elektromagnetske signale. Jedno je od glavnih poslovnih načela tvrtke TP Vision poduzeti sve moguće zdravstvene i sigurnosne mjere pri uporabi naših proizvoda, poštivati sve mjerodavne pravne propise i pridržavati se svih EMF standarda koji su na snazi u vrijeme proizvodnje uređaja.

Tvrtka TP Vision razvija, proizvodi i prodaje samo uređaje koji ne izazivaju posljedice štetne po zdravlje. Tvrtka TP Vision jamči da su njezini proizvodi, prema danas dostupnim znanstvenim istraživanjima, sigurni ako se koriste na pravilan način i u predviđene svrhe. Tvrtka TP Vision aktivno sudjeluje u razvoju međunarodnih EMF i sigurnosnih standarda, što nam omogućuje da predvidimo razvoj novih standarda i odmah ih integriramo u svoje proizvode.

## <span id="page-53-0"></span> $16$ Autorska prava

### <span id="page-53-1"></span> $16.1$ **HDMI**

Pojmovi HDMI i HDMI High-Definition Multimedia Interface, kao i HDMI logotip zaštićeni su znakovi ili registrirani zaštićeni znakovi tvrtke HDMI Licensing LLC u Sjedinjenim Državama i drugim državama.

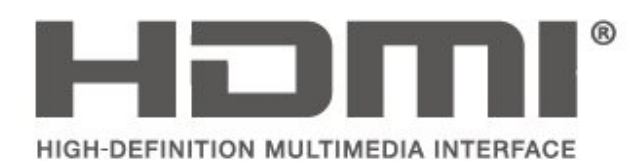

### <span id="page-53-2"></span> $\overline{162}$ Dolby Audio

Proizvedeno uz licencu tvrtke Dolby Laboratories. Dolby, Dolby Audio i simbol dvostrukog slova D zaštitni su znakovi Dolby Laboratories.

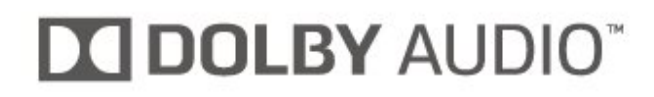

### <span id="page-53-3"></span>16.3 DTS 2.0 + Digital Out™

Za DTS patente pogledajte http://patents.dts.com. Proizvedeno pod licencom tvrtke DTS Licensing Limited. DTS, simbol i DTS u kombinaciji sa simbolom registrirani su zaštitni znakovi, a DTS 2.0+Digital Out zaštitni je znak tvrtke DTS, Inc. © DTS, Inc. Sva prava pridržana.

<span id="page-53-4"></span>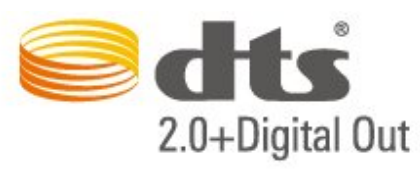

### 16.4

## Drugi zaštitni znakovi

Svi ostali registrirani ili neregistrirani zaštitni znakovi pripadaju odgovarajućim vlasnicima.

## <span id="page-54-0"></span> $\overline{17}$ Otvoreni kôd

#### <span id="page-54-1"></span> $\frac{1}{17.1}$

## Softver otvorenog koda

Ovaj televizor ima softver otvorenog koda. TP Vision Europe B.V. ovim putem nudi da na zahtjev isporuči potpun odgovarajući izvorni kôd za pakete softvera otvorenog koda zaštićene autorskim pravima koji se koriste u ovom proizvodu, ako je takav zahtjev sadržan u odgovarajućim licencama.

Ponuda vrijedi za sve primatelje ove informacije najduže tri godine nakon kupnje proizvoda. Kako biste dobili izvorni kôd, obratite se na engleskom jeziku na adresu . . .

[open.source@tpv-tech.com](mailto:open.source@tpv-tech.com)

### <span id="page-54-2"></span> $\overline{172}$ Licenca za otvoreni kod

### O licenci za otvoreni kod

README datoteka za izvorni kôd dijelova softvera za televizor tvrtke TP Vision Netherlands B.V. obuhvaćen licencama za otvoreni kôd.

To je dokument koji opisuje distribuciju izvornog koda koji se koristi u televizoru tvrtke TP Vision Netherlands B.V., a pripada licenci GNU General Public License (GPL) ili GNU Lesser General Public License (LGPL), ili bilo kojoj drugoj licenci za softver otvorenog koda. Upute o dobivanju kopija ovog softvera možete pronaći u uputama za uporabu.

TP Vision Netherlands B.V. NE DAJE NIKAKVA JAMSTVA, BILO IZRIČITA ILI PODRAZUMIJEVANA, UKLJUČUJUĆI BILO KOJA JAMSTVA MOGUĆNOSTI PRODAJE ILI PRIMJERENOSTI ZA ODREĐENU SVRHU KOJA SE TIČU OVOG SOFTVERA. TP Vision Netherlands B.V. ne pruža podršku za ovaj softver. Navedeno ne utječe na vaša jamstva i zakonska prava s obzirom na bilo koji proizvod tvrtke TP Vision Netherlands B.V. koji ste kupili. Odnosi se samo na ovaj izvorni kod koji vam je dat na raspolaganje.

### Otvoreni kôd

#### uboot (201106)

U-Boot, a boot loader for Embedded boards based on PowerPC, ARM, MIPS and several other processors, which can be installed in a boot ROM and used to initialize and test the hardware or to download and run application code.

Source: <http://www.denx.de/wiki/U-Boot>

vmlinux (3.1.10)

linux kernel Source:

[http://git.kernel.org/cgit/linux/kernel/git/stable/linux](http://git.kernel.org/cgit/linux/kernel/git/stable/linux-stable.git)[stable.git](http://git.kernel.org/cgit/linux/kernel/git/stable/linux-stable.git)

#### busybox (v1.23.2)

BusyBox is a multi-call binary that combines many common Unixutilities into a single executable. Most people will create a link to busybox for each function they wish to use and BusyBox will act like whatever it was invoked as.

Source: <http://www.busybox.net/>

#### dlmalloc (2.8.4)

A Memory Allocator

Source:

<http://g.oswego.edu/dl/html/malloc.html> <ftp://gee.cs.oswego.edu/pub/misc/>

#### iniparser (3.0)

stand-alone ini parser library in ANSI C

Source: <http://ndevilla.free.fr/iniparser/>

#### jpeg (6b.)

Libjpeg is a widely used C library for reading and writing JPEG image files.

Source: <http://www.ijg.org>

#### png (1.2.32)

libpng is the official PNG reference library. It supports almost all PNG features.

Source:

[http://www.libpng.org/pub/png/src/libpng-](http://www.libpng.org/pub/png/src/libpng-LICENSE.txt)[LICENSE.txt](http://www.libpng.org/pub/png/src/libpng-LICENSE.txt) <http://www.libpng.org/pub/png/>

#### freetype (2.5.3)

FreeType is a freely available software library to render fonts.

Source:<http://www.freetype.org/license.html>

#### libc (2.16)

The GNU C Library is used as the C library in the GNU systems and most systems with the Linux kernel.

Source:<http://www.gnu.org/software/libc/>

#### cares (1.7.3)

c-ares is a C library for asynchronous DNS requests (including name resolves).

Source:<https://c-ares.haxx.se/>

#### curl (7.21.3)

curl is used in command lines or scripts to transfer data. It is also used in cars, television sets, routers, printers, audio equipment, mobile phones, tablets, settop boxes, media players and is the internet transfer backbone for thousands of software applications affecting billions of humans daily.

Source:<https://curl.haxx.se/>

#### iconv (1.13.1)

Other programs internally store strings in Unicode, to facilitate internal processing, and need to convert between internal string representation (Unicode) and external string representation (a traditional encoding) when they are doing I/O. GNU libiconv is a conversion library for both kinds of applications.

Source:<http://www.gnu.org/software/libiconv/>

#### Xml2 (2.7.7)

Libxml2 is the XML C parser and toolkit developed for the Gnome project (but usable outside of the Gnome platform), it is free software available under the MIT License.

Source:<http://xmlsoft.org/>

#### neon (0.30.1)

neon is an HTTP and WebDAV client library, with a C interface.

Source:<http://www.webdav.org/neon/>

#### openssl-0.9.8 (1.0.0)

OpenSSL is a robust, commercial-grade, and fullfeatured toolkit for the Transport Layer Security (TLS) and Secure Sockets Layer (SSL) protocols.

Source: <http://www.openssl.org/source/license.html>

#### sqlite (3.7.11)

SQLite is a self-contained, high-reliability, embedded, full-featured, public-domain, SQL database engine.

Source: <https://www.sqlite.org/>

#### zlib (1.2.8)

 interface of the 'zlib' general purpose compression library.

Source: [http://www.zlib.net/zlib\\_license.html](http://www.zlib.net/zlib_license.html)

#### cairo (1.10.2)

Cairo is a 2D graphics library with support for multiple output devices.

Source: <https://cairographics.org/download/>

#### libnl (3.2.24)

The libnl suite is a collection of libraries providing APIs to netlink protocol based Linux kernel interfaces.

Source: <https://github.com/tgraf/libnl>

#### alsa (1.0.23)

The Advanced Linux Sound Architecture (ALSA) provides audio and MIDI functionality to the Linux operating system.

Source: [https://www.alsa](https://www.alsa-project.org/main/index.php/Main_Page)[project.org/main/index.php/Main\\_Page](https://www.alsa-project.org/main/index.php/Main_Page)

#### fontconfig (2.7.1)

Fontconfig is a library for configuring and customizing font access.

Source:

[https://www.freedesktop.org/wiki/Software/fontconfi](https://www.freedesktop.org/wiki/Software/fontconfig/) [g/](https://www.freedesktop.org/wiki/Software/fontconfig/)

#### icu (4.2.1)

ICU is a mature, widely used set of C/C++ and Java libraries providing Unicode and Globalization support for software applications.

Source:<http://site.icu-project.org/home>

#### pixman (0.19.6)

Pixman is a low-level software library for pixel manipulation, providing features such as image compositing and trapezoid rasterization.

Source:<http://www.pixman.org/>

#### pango (1.28.1)

Pango is a library for laying out and rendering of text, with an emphasis on internationalization.

Source:<https://www.pango.org/>

#### glib (2.24.2)

GLib provides the core application building blocks for libraries and applications written in C.

Source:<https://directory.fsf.org/wiki/Glib>

#### DFB (1.4.2)

DirectFB is a thin library that provides hardware graphics acceleration, input device handling and abstraction, integrated windowing system with support for translucent windows and multiple display layers, not only on top of the Linux Framebuffer Device. It is a complete hardware abstraction layer with software fallbacks for every graphics operation that is not supported by the underlying hardware. DirectFB adds graphical power to embedded systems and sets a new standard for graphics under Linux.

Source:<http://directfb.org/>

## <span id="page-57-0"></span>Indeks

#### A

[Antenski priključak](#page-11-4) *12* [Audio jezik](#page-41-0) *42* [Audioopis](#page-42-0) *43* [Automatsko isključivanje](#page-41-0) *42* [Automatsko izjednačavanje glasnoće](#page-39-0) *40* [Ažuriraj softver](#page-4-3) *5* [Ažuriranje satelitskih kanala](#page-22-0) *23* [Ažuriranje softvera koristeći Lokalna ažuriranja](#page-4-3) *5* [Ažuriranje softvera koristeći OAD](#page-4-3) *5*

#### B

[Bas](#page-38-0) *39* [Baterije](#page-5-2) *6* [Blokada uređaja](#page-42-0) *43* [Boja](#page-37-0) *38*

#### $\mathsf{C}$

[CAM PIN](#page-42-0) *43* [CAM profil operatera](#page-40-0) *41* [CI kartica](#page-16-2) *17*

#### $\mathsf{D}$

[Daljinski upravljač](#page-5-2) *6* [Daljinski upravljač i baterije](#page-5-2) *6* [Datum](#page-41-0) *42* [Delta Volume](#page-39-0) *40* [Digitalni audioizlaz](#page-14-1) *15* [Dinamički kontrast](#page-37-0) *38* [Dodavanje satelita](#page-22-0) *23*

#### E

[EasyLink](#page-13-0) *14*

#### F

[Format digitalnog izlaza](#page-39-0) *40* [Format slike](#page-38-0) *39*

#### G

[Gama](#page-37-0) *38* [Glasnoća slušalica](#page-39-0) *40*

#### H

[HDMI ARC](#page-14-1) *15* [HDMI veza](#page-12-1) *13* [HDMI-CEC veza](#page-13-0) *14* [HDMI-DVI veza](#page-12-1) *13*

#### I

[Identifikacija televizora](#page-2-5) *3* [Informacije o kontaktu](#page-2-5) *3* [Instaliranje kanala](#page-20-3) *21* [Instaliranje kanala – antenski](#page-20-3) *21* [Instaliranje kanala – kabelski](#page-20-3) *21* [Instaliranje kanala – satelitski](#page-22-0) *23* [Izbornik Brze postavke](#page-36-5) *37* [Izbornik Pomoć](#page-2-5) *3* [Izbornik Početak](#page-36-5) *37* [Izbornik uslužnih programa](#page-36-5) *37* [Izjednačavanje digitalnog izlaza](#page-39-0) *40*

#### J

[Jezik izbornika](#page-41-0) *42* [Jezik teleteksta](#page-41-0) *42* [Jezik titla](#page-41-0) *42*

#### K

[Kabel za napajanje](#page-9-1) *10* [Kanal, filtar kanala](#page-26-2) *27* [Kanal, preimenovanje kanala](#page-26-2) *27* [Kanali](#page-20-3) *21* [Kombinirana glasnoća](#page-42-0) *43* [Kontrast](#page-37-0) *38* [Kontrast videozapisa](#page-37-0) *38* [Korisnički priručnik](#page-2-5) *3* [Korisnički priručnik na mreži](#page-2-5) *3* [Kraj uporabe](#page-43-4) *44*

#### $\mathbf{L}$

[Ljetno/zimsko vrijeme](#page-41-0) *42*

#### M

[Montaža na zid](#page-8-3) *9* [MPEG smanjenje smetnji](#page-38-0) *39*

#### N

[Naglašavanje boje](#page-37-0) *38* [Napredne postavke kontrasta slike](#page-37-0) *38* [Napredne postavke slike](#page-37-0) *38* [Način rada automatskog sata](#page-41-0) *42* [Način rada kontrasta slike](#page-37-0) *38*

#### $\cap$

[Odgoda digitalnog izlaza](#page-39-0) *40* [Omiljeni kanali](#page-26-2) *27* [Optički](#page-14-1) *15* [Osobe oštećena sluha](#page-42-0) *43* [Oštrina](#page-37-0) *38*

#### P

[Philips podrška](#page-2-5) *3* [Pomak digitalnog izlaza](#page-39-0) *40* [Ponovna instalacija satelitskih kanala](#page-22-0) *23* [Ponovno postavljanje postavki televizora](#page-41-0) *42* [Popis izvora](#page-19-3) *20* [Popis satelitskih kanala](#page-23-0) *24* [Popravak](#page-2-5) *3* [Postavke boja](#page-37-0) *38* [Postavke jezika](#page-41-0) *42* [Postavke vremena](#page-41-0) *42* [Postavke zvuka](#page-38-0) *39* [Postavljanje PIN koda](#page-42-0) *43* [Postavljanje računalne slike](#page-37-0) *38* [Povezivanje uređaja](#page-11-4) *12* [Priključnica za slušalice](#page-14-1) *15* [Problemi](#page-47-4) *48* [Promijeni raspored kanala](#page-27-0) *28* [Promjena naziva uređaja](#page-19-3) *20* [Promjena PIN koda](#page-42-0) *43*

#### R

[Registracija televizora](#page-2-5) *3* [Rješavanje problema](#page-47-4) *48*

#### S

[Sigurnost i održavanje](#page-50-2) *51* [Slika, boja](#page-37-0) *38* [Slika, kontrast](#page-37-0) *38*

[Slika, oštrina](#page-37-0) *38* [Služba za potrošače](#page-2-5) *3* [Smanjenje šuma](#page-38-0) *39* [Smještaj televizora](#page-8-3) *9* [Stanje pripravnosti](#page-10-0) *11* [Stil slike](#page-36-5) *37* [Stil zvuka](#page-38-0) *39* [Super Resolution](#page-38-0) *39* [Surround zvuk](#page-39-0) *40*

#### T

[Teletekst](#page-27-0) *28* [Temperatura boja](#page-37-0) *38* [Traženje kanala](#page-26-2) *27*

#### U

[Udaljenost za gledanje](#page-8-3) *9* [Uklanjanje satelita](#page-22-0) *23* [Uključivanje](#page-10-0) *11* [Univerzalni pristup](#page-42-0) *43* [USB Flash pogon](#page-16-2) *17* [USB tvrdi disk](#page-17-1) *18* [USB tvrdi disk, formatiranje](#page-40-0) *41* [Ušteda energije](#page-40-0) *41*

#### V

[Verzija softvera](#page-4-3) *5* [Veza s računalom](#page-15-1) *16* [VGA veza](#page-15-1) *16* [Videozapisi, fotografije i glazba](#page-34-4) *35* [Vremenska zona](#page-41-0) *42* [Vrijeme](#page-41-0) *42*

#### Z

[Zvučni efekti](#page-42-0) *43* [Zvučnici ili slušalice](#page-42-0) *43*

#### Č

[Čistoća slike](#page-38-0) *39*

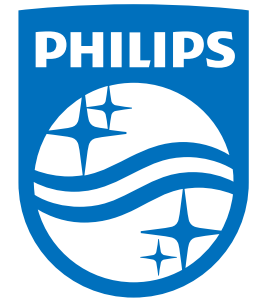

All registered and unregistered trademarks are property of their respective owners.<br>Specifications are subject to change without notice.<br>Philips and the Philips' shield emblem are trademarks of Koninklijke Philips N.V.<br>and

philips.com